## VYSOKÉ UČENÍ TECHNICKÉ V BRNĚ BRNO UNIVERSITY OF TECHNOLOGY

FAKULTA ELEKTROTECHNIKY A KOMUNIKAČNÍCH TECHNOLOGII ÚSTAV TELEKOMUNIKACÍ

FACULTY OF ELECTRICAL ENGINEERING AND COMMUNICATION DEPARTMENT OF TELECOMMUNICATIONS

## POSKYTOVÁNÍ INFORMACÍ DLE GPS SOUŘADNIC V SYSTÉMU IMS

DIPLOMOVÁ PRÁCE MASTER'S THESIS

AUTHOR

AUTOR PRÁCE BC. VLADIMÍR ŠIŠÁK

BRNO 2009

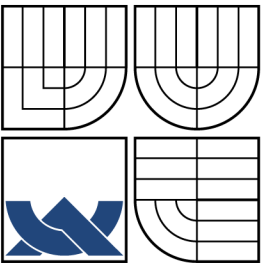

## VYSOKÉ UČENÍ TECHNICKÉ V BRNĚ BRNO UNIVERSITY OF TECHNOLOGY

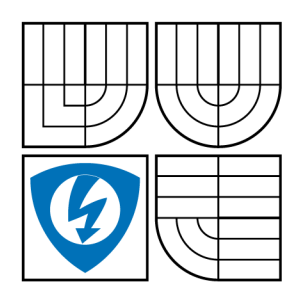

FAKULTA ELEKTROTECHNIKY A KOMUNIKAČNÍCH TECHNOLOGIÍ ÚSTAV TELEKOMUNIKACÍ FACULTY OF ELECTRICAL ENGINEERING AND COMMUNICATION

DEPARTMENT OF TELECOMMUNICATIONS

## POSKYTOVÁNÍ INFORMACÍ DLE GPS SOUŘADNIC V SYSTÉMU IMS GPS LOCATION BASED INFORMATION PROVISION IN IMS SUBSYSTEM

DIPLOMOVÁ PRÁCE MASTER'S THESIS

AUTOR PRÁCE AUTHOR

BC. VLADIMIR SISAK

VEDOUCÍ PRÁCE SUPERVISOR

ING. PETR ČÍKA

BRNO 2009

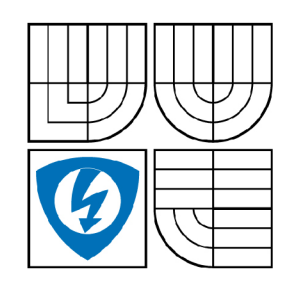

VYSOKÉ UČENÍ TECHNICKÉ V BRNĚ

Fakulta elektrotechniky a komunikačních technologií

Ústav telekomunikací

# Diplomová práce

magisterský navazující studijní obor Telekomunikační a informační technika

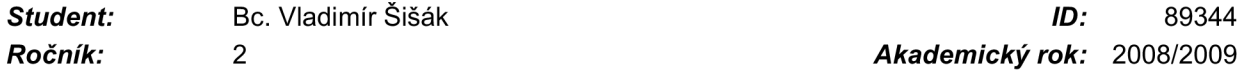

*Ročník: 2 Akademický rok:* 2008/2009

#### NÁZEV TÉMATU:

#### **Poskytování informací dle GPS souřadnic v systému IMS**

Prostudujte možnosti systému IMS. Navrhněte aplikaci umožňující poskytování informací určité skupině<br>uživatelů dle regionů vytvořených na základě GPS souřadnic. Navrženou aplikaci realizujte ve vývojovém prostředí SDS Ericsson. Aplikace bude mít dvě části. Uživatelská část na koncových vývojovém prostředí SDS Ericsson. Aplikace bude mít dvě části. Uživatelská část na koncových terminálech bude vytvářet požadavky směrem k serverové části umístěné v systému IMS. Serverová<br>Šást bude dená nežedevky ebelybevet část bude dané požadavky obsluhovat.

#### DOPORUČENÁ LITERATURA:

[1] Yuan, J., Y.: Enterprise J2ME: Developing Mobile Java Applications, Indiana, Prentice Hall PTR 2003, ISBN 978-0131405301

[2] Poikselka, M., Niemi, A., Khartabil, H., Mazer, G..: The IMS: IP Multimedia Concepts and Services, New York, Wiley 2006, ISBN 978-0470019061

*Termín zadání:* 9.2.2009 *Termín odevzdání:* 26.5.2009

*Vedoucí práce:* Ing. PetrČíka

prof. Ing. Kamil Vrba, CSc. *Předseda oborové rady* 

#### UPOZORNĚNÍ:

Autor diplomové práce nesmí při vytváření diplomové práce porušit autorská právě třetích osob, zejména nesmí zasahovat nedovoleným způsobem do cizích autorských práv osobnostních a musí si být plně vědom následků porušení ustanovení § 11 a následujících autorského zákona č. 121/2000 Sb., včetně možných trestněprávních důsledků vyplývajících z ustanovení § 152 trestního zákona č. 140/1961 Sb.

#### **ABSTRAKT**

Diplomová práca úvodom predstavuje nové možnosti komunikácie pri použití IP Multimedia Subsystem (IMS). Opisuje funkcie jeho častí a predstavuje protokoly, ktoré systém využíva. Práca predstavuje spôsob určenia zemepisnej polohy pomocou systému Global Positioning System (GPS) spolu so spôsobom určenia vzdialenosti dvoch bodov na Zemi. Služby poskytované IMS sú vyvíjané vo vývojovom prostredí Service Development Studio, ktoré je v krátkosti taktiež spomenuté. Vytvorená služba je rozdelená na dve časti: klientskú a servrovú, ktorá je vytvorená ako servlet. Táto komponenta bežiaca na strane servra je spomenutá v závere teoretickej časti. Postup vytvárania služby, nastavenia a spôsob fungovania služby, ktorá užívateľovi poskytuje informácie na základe zemepisných súradníc, je popísaný po teoretickej časti.

## KLÍČOVÁ SLOVA

IMS, Informácia, GPS, Servlet, SIP

#### **ABSTRACT**

This thesis deals with an introduction of new functionalities in communication via IP Multimedia Subsystem (IMS) at the beginning. There are described functions of each part and introduced protocols which are used by this system. Thesis presents the method of positioning with Global Positioning System (GPS) together with methods for the distance measuring of two points on the Earth. Services provided by IMS are developed in Service Development Studio which is shortly mentioned too. The developed service is divided into two parts: a client side part and a server side part, which is formed like a servlet. This program component, which is running on server is mentioned at the end of teoretical part. The procedure of service creating, setup and functions are in description of the created service, which provides informations based on geographical coordinates to user, is described after the teoretical part.

#### **KEYWORDS**

IMS, Information, GPS, Servlet, SIP

ŠIŠÁK V. *Poskytování informací dle GPS souřadnic v systému IMS.* Brno: Vysoké učení technické v Brně. Fakulta elektrotechniky a komunikačních technologií, 2009. 62 s. Vedoucí diplomové práce Ing. Petr Číka.

## PROHLÁŠENÍ

Prohlašuji, že svou diplomovou práci na téma "Poskytování informací dle GPS souřadnic v systému IMS" jsem vypracoval samostatně pod vedením vedoucího diplomové práce a s použitím odborné literatury a dalších informačních zdrojů, které jsou všechny citovány v práci a uvedeny v seznamu literatury na konci práce.

Jako autor uvedené diplomové práce dále prohlašuji, že v souvislosti s vytvořením této diplomové práce jsem neporušil autorská práva třetích osob, zejména jsem nezasáhl nedovoleným způsobem do cizích autorských práv osobnostních a jsem si plně vědom následků porušení ustanovení § 11 a následujících autorského zákona č. 121/2000Sb., včetně možných trestněprávních důsledků vyplývajících z ustanovení §152 trestního zákona č. 140/1961 Sb.

V Brně dne ...............

(podpis autora)

## POĎAKOVANIE

Ďakujem vedúcemu diplomovej práce Ing. Petru Číkovi, za užitočnú metodickú i materiálnu pomoc pri spracovaní diplomovej práce.

V Brne dňa ................

(podpis autora)

## **OBSAH**

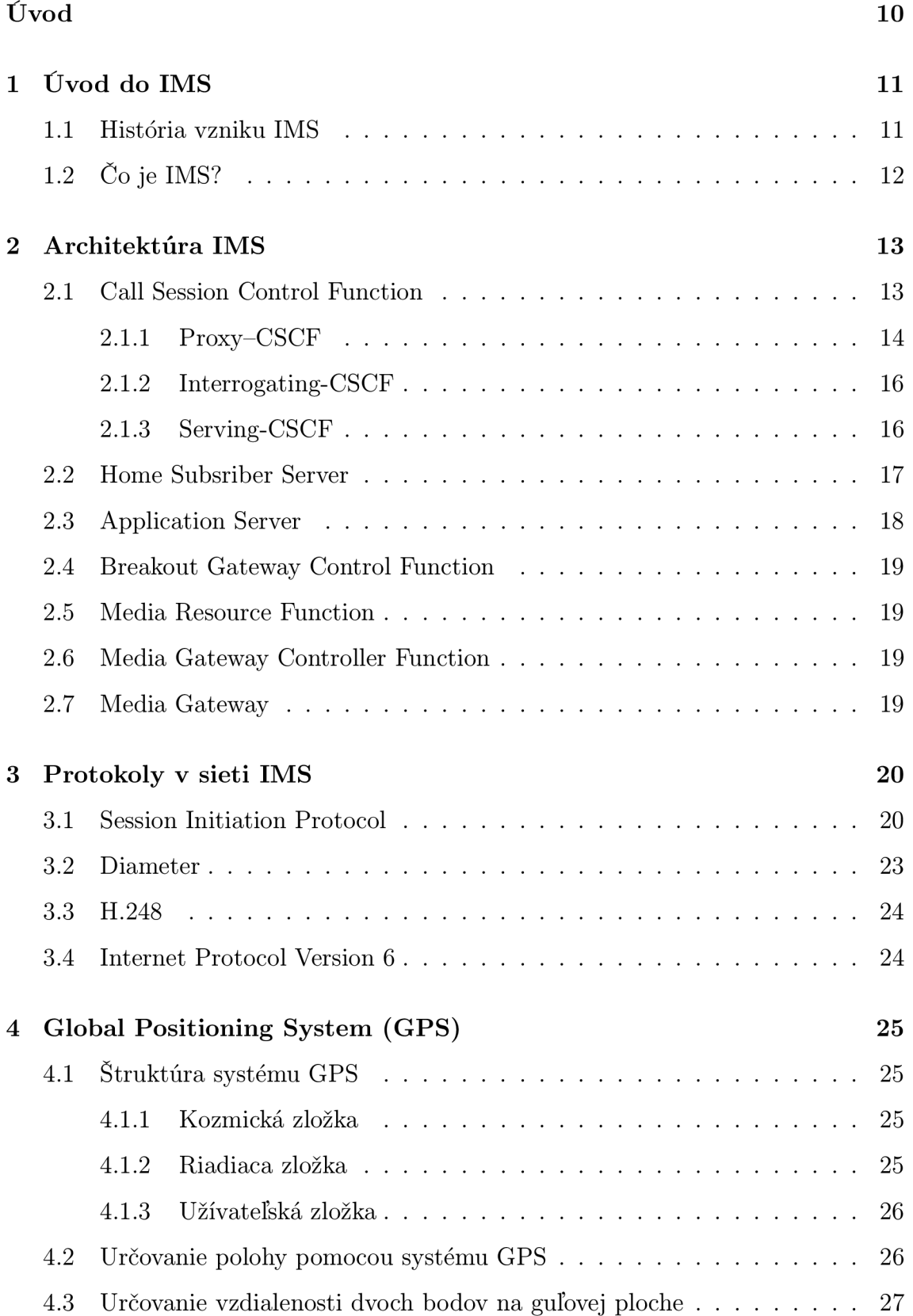

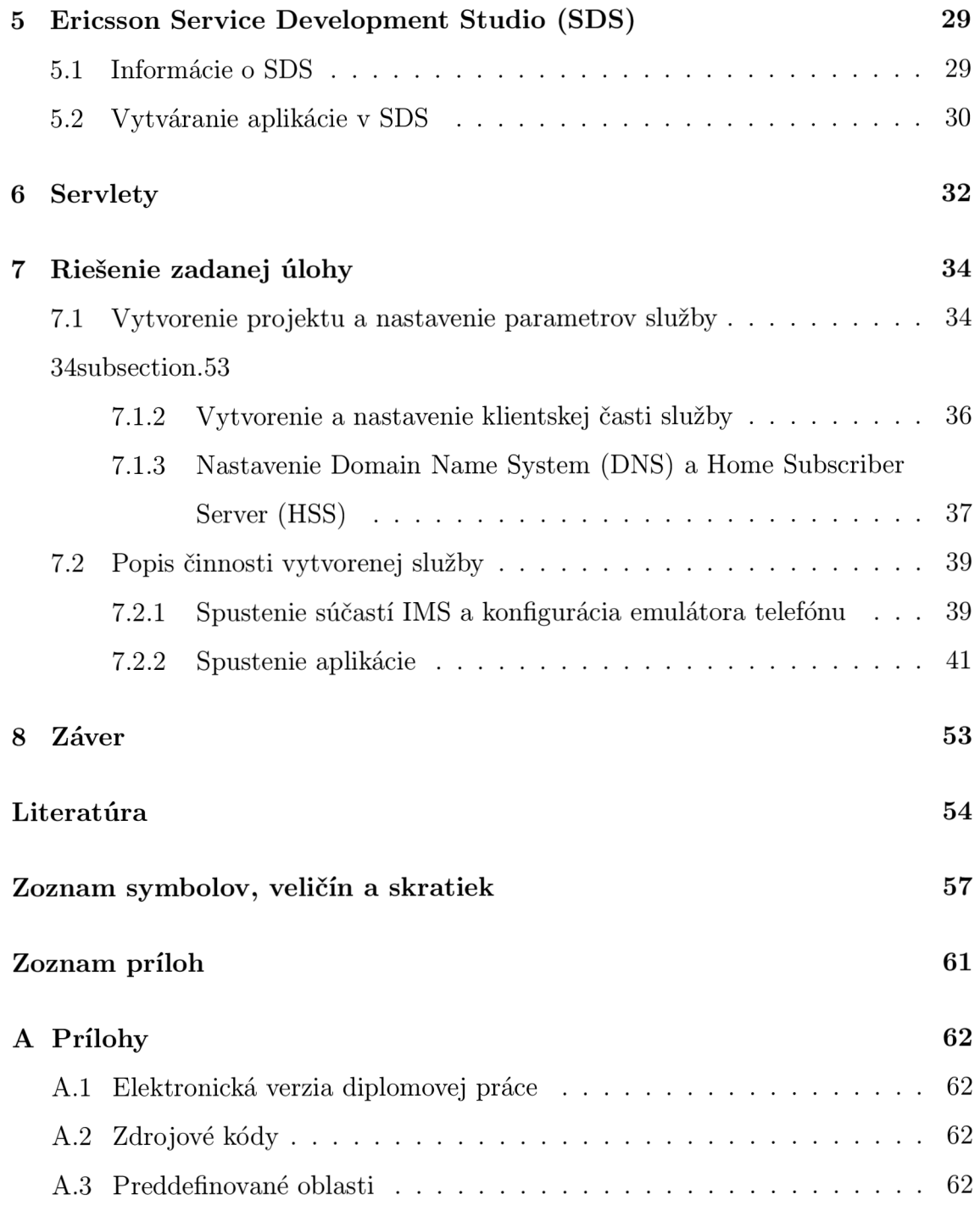

## **ZOZNAM OBRÁZKOV**

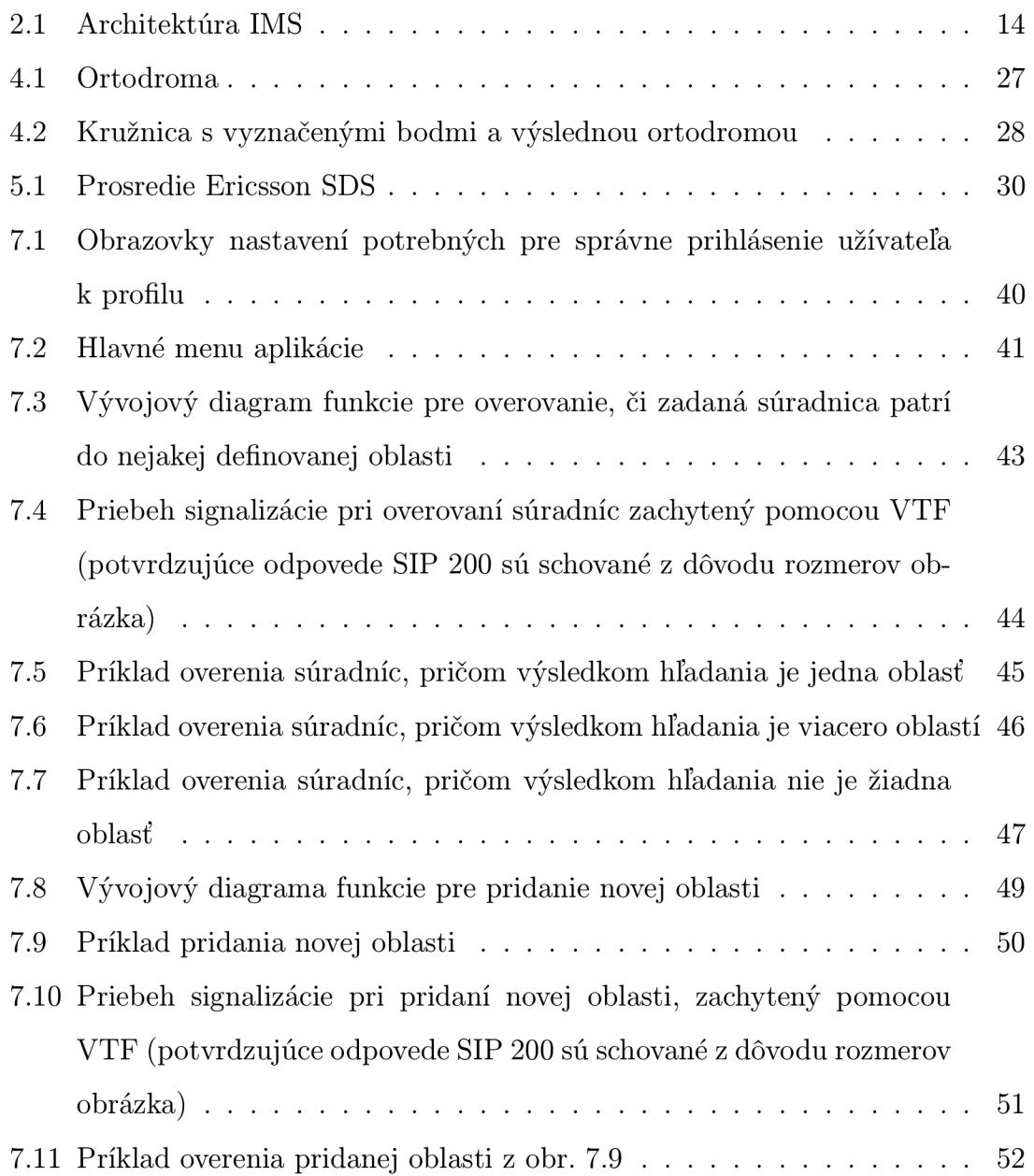

## **ÚVOD**

Komunikácia medzi ľuďmi sa stále viac dotýka zdieľania, každodenných zážitkov a skúseností bez ohľadu na miesto, čas a typ zariadenia, ktoré je k tomuto účelu používané. Možným spôsobom, ako zdieľať každodenné zážitky je systém IP Multimedia Subsystém (IMS), ktorý je medzníkom pri vývoji aktuálne fungujúcich sietí a ich spojení do jednej celistvej Internet Protocol (IP) siete, kde všetky služby (textové správy, telefonovanie, atď.) a rôzne typy multimediálneho obsahu (hlas, video, obraz, text, atď.) môžu poslúžiť ako celok, na popis toho, čo človek zažil.

Pre zákazníka otvára IMS možnosti komunikácie, ktoré hladko kombinujú hlasový hovor s multimediálnymi prvkami (napr. zdieľanie videa pri telefonovaní), alebo obohacujú aplikáciu zdieľanú medzi viacerými užívateľmi o hlasovú komunikáciu (napr. hlasová komunikácia pri hraní hry určenej pre viac hráčov). Nezabúda ani na jednoduchú zmenu spôsobov komunikácie počas prebiehajúceho spojenia, čím vytvára kontrast ku dnešným viac či menej "pevným" typom spojenia.

Práca sa skladá z dvoch častí. Prvá časť sa venuje oboznámeniu sa so systémom IMS, s jednotlivými prvkami jeho architektúry a niektorými protokolmi, ktoré tento systém využíva. Ďalej vzhľadom na to, že informácie poskytované výslednou aplikáciou sú spojené s určitou oblasťou, v ktorej sa užívateľ nachádza, práca obsahuje informácie o pozičnom systéme Global Positioning System (GPS) a o spôsobe určenia vzdialenosti dvoch bodov na Zemi. V prvej časti sa nachádzajú aj informácie o prostredí Ericsson Service Development Studio (SDS), ktoré slúži na vývoj služieb pre systém IMS. Záver prvej časti sa venuje servletom, ktoré vytvárajú odpovede na požiadavky klienta. Odpoveďou môže byť napríklad webová stránka, alebo dáta uložené v databáze. Druhá časť je tvorená samotným popisom vytvorenej služby a to tak klientskej, ako aj serverovej časti. Informuje o spôsobe vytvorenia oboch častí a o potrebných nastaveniach pre správny beh služby. Popisuje vzájomnú interakcií serverovej a klientskej časti a metódy používané v zdrojovom kóde služby.

## **1 ÚVOD DO IMS**

#### **1.1 História vzniku IMS**

IMS bol predstavený prvý krát v špecifikácii organizácie Third Generation Partnership Project (3GPP) s označením Release 5, ktorá bola vydaná v roku 2002. Štandardizovala IMS ako prístupovo-nezávislú architektúru na základe IP protokolu, ktorá spolupracuje s existujúcimi hlasovými a dátovými sieťami, poskytujúc pripojenie pre pevných: Integrated Services Digital Network (ISDN), Internet; ale aj mobilných užívateľov: Global System for Mobile communications (GSM), Code Division Multiple Access (CDMA). IMS architektúra podľa špecifikácie poskytuje možnosť vytvorenia spojenia bod-bod za pomoci IP protokolu so všetkými druhmi pripojených klientov za dodržania potrebnej kvality služieb. Špecifikácia poukázala na základné možnosti využitia IMS, označila Session Initiation Protocol (SIP), ako hlavný protokol a mimo iného definovala aj kľúčové entity.

Release 6 vydaný v roku 2004 opravoval niektoré nedostatky Release 5 a zároveň obsahoval nové vlastnosti. Obsahoval definíciu všetkých hlavných sieťových prvkov, ktoré sú dôležité pre poskytovanie multimediálnych služieb. Definoval spôsob spolupráce medzi okruhovo-spojovanými sieťami, ale aj medzi CDMA systémami definovanými podľa Third Generation Partnership Project 2 (3GPP2). Pridáva prispôsobenie sa novým službám, ako napríklad Push to Talk over Cellular (PoC) a IMS emergency services [1].

Release 7 obsahuje zníženie oneskorenia prenášaných dát, čo má za následok kvalitnejšie využitie pre aplikácie v reálnom čase, ako napríklad streaming videa, alebo službu Voice Over Internet Protocol (VoIP).

Zatiaľ posledný Release 8 definuje Long-Term Evolution (LTE) a System Architecture Evolution (SAE).

## **1.2 Čo je IMS?**

IMS je globálna, prístupovo nezávislá, architektúra založená na základe IP protokolu, ktorá poskytuje rôzne typy multimediálnych služieb koncovým užívateľom. Základom, aby mohol byť systém nasadený, je podpora siete na zostavovanie multimediálnych spojení. Ďalej je to podpora mechanizmov na vyjednávanie kvality služieb. Musí podporovať spojenie s internetom a okruhovo-spojovanými sieťami. Medzi ďalšie podmienky patrí podpora roamingu a prítomnosť nástrojov a funkcií potrebných pre využite mnohých neštandardizovaných služieb spôsobom, ako keby boli štandardizované. To zahŕňa ich vzájomnú spoluprácu, podporu politík, účtovanie, bezpečnosť a kvalitu služieb aby boli uspokojené požiadavky zákazníka [2]. IMS je kľúčom k doručovaniu multimediálnych služieb pomocou pevných a mobilných prístupov. Vytvára nové možnosti pre operátorov, ktorí chcú poskytovať zaujímavé, užívateľsky jednoduché, spoľahlivé a ziskové multimediálně služby - obsahujúce hlas, obrázky, text a video, alebo ich kombináciu - za pomoci existujúcich služieb. Týmto dávajú možnosť užívateľovi vychutnať si zaujímavý obsah nezávislý na prístupovej sieti a type používaného zariadenia. Základom úspechu služby je schopnosť operátorov ponúknuť užívateľovi takú službu, ktorá naplní, resp. prevýši jeho očakávania.

IMS kombinuje kvalitu a súčinnosť telekomunikačného priemyslu s rýchlym a pokrokovým rozvojom Internetu [3].

## **2 ARCHITEKTÚRA IMS**

Entity a funkčné prvky systému IMS môžu byť klasifikované do šiestich hlavných kategórií:

- manažment spojení a smerovania: Call Session Control Function (CSCF),
- databázy: Home Subsriber Server (HSS), Subscriber Location Function (SLF),
- navzájom spolupracujúce prvky: Breakout Gateway Control Function (BGCF), Media Gateway Controller Function (MGCF), Media Gateway (MGW),
- služby: Application Server (AS), Media Resource Function Controller (MRFC), Media Resource Function Processor (MRFP),
- podporné entity: Topology Hiding Inter-network Gateway (THIG), Security Gateway (SEG), Policy Decision Function (PDF),
- účtovanie: Charging Collection Function (CCF), Online Charging System (OCS).

Štandardy systému sú vytvorené tak, že vnútorná funkčnosť sieťových entít nie je detailne špecifikovaná. Štandardy 3GPP neopisujú spôsob ako funkčné prvky IMS vzájomne fungujú s funkčnými prvkami paketovo-spojovaných sietí, ale miesto toho určujú referenčné body medzi entitami a funkcie týchto referenčných bodov [1]. Jadro IMS je nezávislé, čo znamená, že rovnaké služby môžu byť doručené pomocou rôznych prístupových technológií. V špecifikácii IMS sa "jadro" skladá z dvoch hlavných uzlov [3]:

- 1. CSCF,
- 2. HSS.

V ďalších podkapitolách sú opísané najdôležitejšie prvky architektúry IMS.

#### **2.1 Call Session Control Function**

Je kľúčovým prvkom architektúry, ktorý sa využíva na spracovanie signalizácie SIP protokolu. Hlavnou funkciou CSCF je poskytnúť riadenie spojenia pre terminály

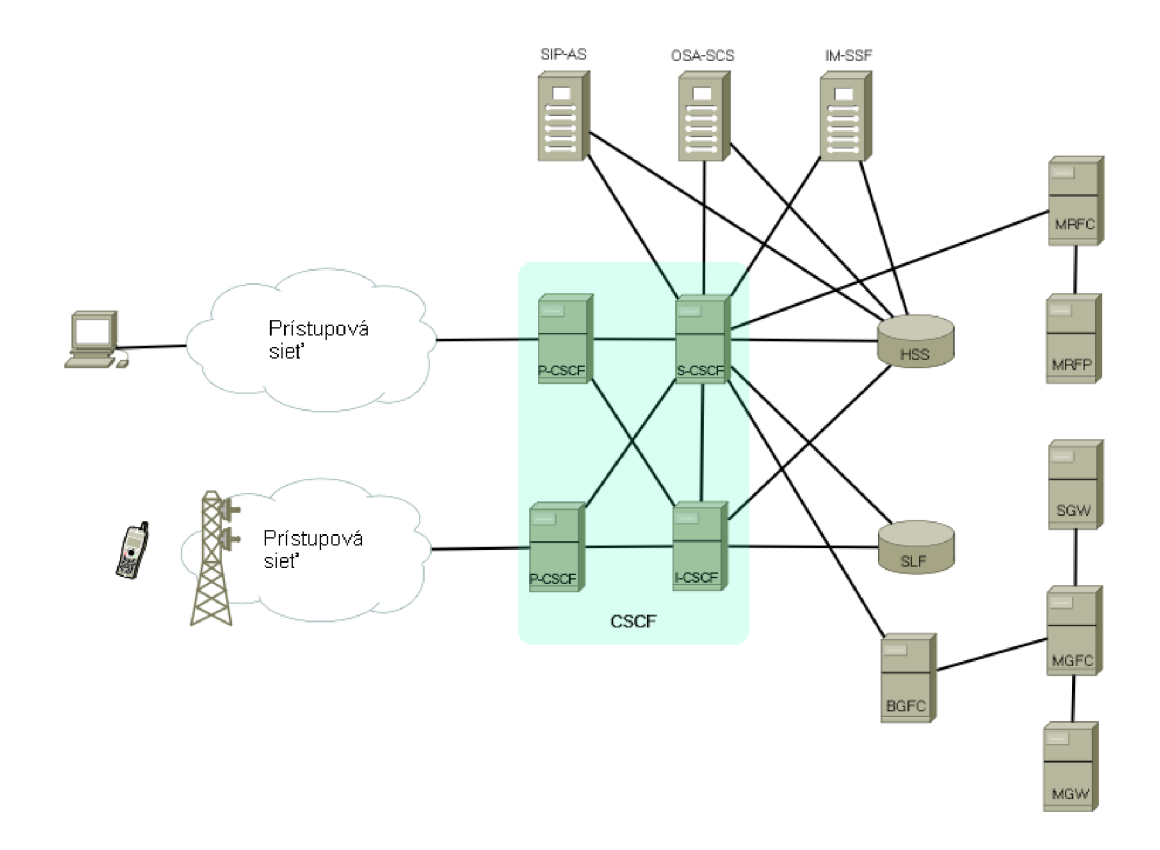

Obr. 2.1: Architektúra IMS

a aplikácie. K riadeniu patria: bezpečné smerovanie správ SIP, následný dohľad nad SIP spojeniami pre potreby správneho priradenia prenosového média na základe nastavených politík. Spolupracuje s HSS a môže mať tri základné funkcie:

- 1. **Proxy—** (zastupovanie),
- 2. **Interrogating—** (dopytovanie sa),
- 3. **Serving—** (obsluha).

Prevzaté z [3].

#### 2**.1.1** Proxy-CSCF

Proxy-Call Session Control Function je prvým kontaktným bodom medzi užívateľom a IMS. Prechádza ním všetka SIP signalizácia, tzn. smerom od User Equipment (UE), ale aj smerom k nemu.

Ako názov napovedá, Proxy-Call Session Control Function (P-CSCF) sa chová ako proxy definované v [RFC 3261]. Znamená to, že P-CSCF overuje požiadavky, preposiela ich ďalej smerom k vybranému cieľu a následne spracováva a preposiela odpovede.

V sieti sa môže nachádzať viacero P-CSCF , počas registrácie je terminálu pridelený jeden a ten sa počas registrácie nemení.

Medzi funkcie P-CSCF patria podľa [TS 23.228], [TS 24.229]:

- Preposielanie SIP žiadosti REGISTER smerom k Interrogating-Call Session Control Function (I-CSCF) na základe mena domény poskytnutého terminálom v požiadavke.
- Preposielanie SIP žiadostí a odpovedí prijatých terminálom smerom k Serving-Call Session Control Function (S-CSCF).
- Preposielanie SIP žiadostí a odpovedí smerom k terminálu.
- Posielanie informácií ohľadne účtovania prostriedkov smerom k CCF.
- Zabezpečenie ochrany SIP signalizácie a zaistenie bezpečnosti medzi terminálom a P-CSCF. Zabezpečenie je poskytované pomocou Internet Protocol security (IPsec). Vytvára ochranu pred tzv. spoofing útokmi (maskovanie identity osoby alebo programu vydávaním sa za iný a následné získavanie súkromných informácií) a útokmi, pri ktorých dochádza k niekoľkonásobnému opakovaniu požiadaviek.
- Dekompresia a kompresia SIP správ, kvôli zníženiu doby prenosu.
- Podpora časovačov. Od Release 6 je umožnené, aby P-CSCF detekoval a uvoľňoval prostriedky využívané už ukončenými spojeniami.
- Detekovanie požiadaviek na núdzové spojenie (IMS Emergency services tiesňové volania).
- Spolupráca s PDF, ktorá je zodpovedná za prideľovanie šírky pásma prenosu, aby bola dodržaná Quality of Services (QoS), pre konkrétneho užívateľa.

Prevzaté z [1].

#### 2**.1**.2 Interrogating-CSCF

Interrogating-Call Session Control Function je kontaktný bod vo vnútri siete operátora.

Medzi funkcie I-CSCF patria:

- Poskytnutie mena S-CSCF užívateľovi. Na základe registračného požiadavku UE, získa kontaktovaním HSS meno S-CSCF.
- Pridelenie S-CSCF.
- Presmerovanie prichádzajúcich SIP požiadaviek, alebo odpovedí smerom k pridelenému S-CSCF.
- Posielanie informácií ohľadne účtovania prostriedkov smerom k CCF.

Prevzaté z [1].

#### 2**.1**.3 Serving-CSCF

Serving-Call Session Control Function je centrálny uzol pre obstarávanie SIP signalizácie. Poskytuje kontrolu spojenia a registráciu služieb pre UE.

Nachádza sa v domovskej sieti. V sieti operátora sa môže nachádzať viacero uzlov S-CSCF a každý z nich môže mať rôznu funkciu. Pre potreby rozloženia zaťaženia sa môže využívať v sieti viac týchto prvkov.

Medzi funkcie S-CSCF patria:

- Funkcia registrátora, ktorý spracováva registračné požiadavky. S-CSCF pozná IP adresu UE a ktorý P-CSCF dané UE používa ako prístupový bod do IMS. Následne je IP adresa spojená s priradenou SIP adresou.
- Autentizácia užívateľov na základe pravidiel Authentication and key agreement  $(AKA).$
- Sťahovanie užívateľských informácií z HSS.
- Kontrola spojenia. S-CSCF sa môže chovať ako proxy server a User Agent (UA).
- Presmerovanie požiadaviek ku konkrétnemu AS pre ďalšie spracovanie.
- Podpora registračných časovačov a obsluha odregistrovania v prípade nutnosti.
- Výber núdzového centra, ak operátor podporuje IMS emergency services.
- Kontrola obsahu Session Description Protocol (SDP), či obsahuje multimediálny obsah, alebo kodeky, ktoré sú na základe politík užívateľovi povolené, alebo nie. Ak obsah SDP nespĺňa pravidlá pridelené danému užívateľovi, tak S-CSCF odmietne požiadavku na prenos dát a pošle správu SIP s chybou 488.

Prevzaté z [1].

#### **2.2 Home Subsriber Server**

Home Subsriber Server, je hlavným úložiskom dát užívateľov a služieb v IMS. V prípade, že sa v sieti nenachádza len jeden HSS, tak je potrebné, aby sieť obsahovala aj prvok SLF [3].

Dáta uložené v HSS obsahujú identitu užívateľov, registračné informácie, prístupové parametre a napr. užívateľské profily (podľa [TS 23.002]), ktoré poskytuje S-CSCF po registrácii terminálu konkrétneho užívateľa do siete [1].

Ďalšou funkciou je poskytovanie bezpečnostných informácii, ktoré sa využívajú pri autentizácii a autorizácii užívateľa. Obsahuje tiež informácie o polohe užívateľských terminálov a informácie o S-CSCF pridelenom užívateľovi [2].

Je obdobou Home Location Register (HLR) v sieti GSM, avšak združuje bloky HLR a Authentication centre (AUC) [1].

3GPP siete využívajú štyri typy identifikátorov - International Mobile Subscriber Identity (IMSI), Temporary Mobile Subscriber Identity (TMSI), International Mobile Equipment Identity (IMEI), Mobile Subscriber ISDN Number (MSISDN). IMSI je jedinečný identifikátor uložený na karte Subscriber Identity Module (SIM). K zvýšeniu bezpečnosti je generovaný kód TMSI na základe geografickej polohy. Zatiaľ čo IMSI/TMSI sú používané na identifikáciu užívateľa, tak IMEI slúži na identifikáciu zariadenia, pretože je unikátne pre každé zariadenie. MSISDN je telefónne číslo

užívateľa. IMS však využíva ešte ďalšie identifikátory pre určenie užívateľa: IP Multimedia Priváte Identity (IMPI) a IP Multimedia Public Identity (IMPU). Nie sú to telefónne čísla, ale identifikátory Uniform Resource Identifier (URI), pričom môžu obsahovať telefónne číslo (tel-uri, napr. **tel : +1-555-123-4567),** alebo alfanumerický reťazec (sip-uri, napr. sip: john.doe@example.com). K jednému IMPI môže byť priradených viacero IMPU, napr. tel-uri a sip-uri. IMPU môže byť tiež zdieľané s iným zariadením, takže majú obe rovnakú identitu, napr. jedno telefónne číslo pre celú rodinu. HSS obsahuje okrem iných informácií aj identifikátory IMPU, IMPI, IMSI a MSISDN **[1,** 4].

#### **Subscriber Location Function** - SLF

Je to jednoduchá databáza, ktorá mapuje adresu užívateľa k adrese HSS. Funguje to potom tak, že uzol (I-CSCF, S-CSCF, alebo AS) posiela SLF požiadavku obsahujúcu adresu užívateľa ako vstup a dostáva adresu HSS servera, kde sa informácia o danom užívateľovi nachádza, ako výstup [2].

### **2.3 Application Server**

Aplikačné servre hosťujú a spúšťajú služby IMS. **K** spolupráci s S-CSCF využívajú SIP.

AS sa nachádzajú buď v domácej sieti užívateľa, alebo sa nachádzajú v inej sieti. Okrem vyhodnocovania a vytvárania SIP správ, spúšťania služieb patrí medzi funkcie AS aj zasielanie informácií o účtovaní prostriedkov za využívanie služieb CCF a OCS. Tri typy AS:

- Session Initiation Protocol Application Server (SIP AS).
- Open Service Access-Service Capability Server (OSA SCS).
- IP Multimedia Service Switching Function (IM-SSF).

Prevzaté z **[1].** 

#### **2.4 Breakout Gateway Control Function**

BGCF je logická entita, ktorá rozhoduje o smerovaní telefonických spojení smerujúcich mimo IMS na zariadenie nachádzajúce sa v okruhovo-spojovanej sieti. Okruhovo-spojovaná sieť môže byť Public Switched Telephone Network (PSTN), alebo bezdrôtová sieť [1].

#### **2.5 Media Resource Function**

Poskytuje multimediálně služby v domovskej sieti a implementuje funkcie na správu a spracovanie multimediálnych prúdov (streamov) ako hlas, video, konverzia textu na hlas a prekódovanie multimediálnych dát v reálnom čase.

Media Resource Function (MRF) sa zúčastňuje na spojení len ak je prijatá požiadavka na použitie, napr. zlučovanie multimediálnych streamov počas konferenčného hovoru.

MRF možno rozdeliť na MRFC, ktorý sa ku S-CSCF chová ako SIP UA, a na MRFP , ktorý poskytuje funkcie na prekódovanie a prispôsobenie obsahu na prenos. Medzi MRFC a MRFP sa používa protokol H.248 pre potreby podpory IP protokolu a spojených streamov [3].

### **2.6 Media Gateway Controller Function**

MGC F je bránou, ktorá umožňuje komunikáciu medzi užívateľmi v IMS a PSTN. Všetka prichádzajúca kontrolná signalizácia od užívateľov okruhovo prepínaných sietí je smerovaná do MGCF . Ten vykonáva aj konverziu protokolov medzi ISDN User Part (ISUP), alebo Bearer Independent Call Control (BICC) a SIP protokolom [1].

## **2.7 Media Gateway**

MGW je kontrolovaný MGCF pomocou protokolu H.248 a zodpovedá za spracovanie výmeny mediálnych tokov medzi dvoma rôznymi sieťami [3].

## **3 PROTOKOLY V SIETI IMS**

Kľúčovými protokolmi využívanými v IMS sú SIP protokol a protokol Diameter. Okrem týchto dvoch budú v ďalších podkapitolách uvedené a popísané protokoly H.248 a Internet Protocol Version 6 (IPv6).

## **3.1 Session Initiation Protocol**

SIP je hlavný signalizačný protokol používaný v sieťach IMS. Za jeho vývoj je zodpovedné združenie Internet Engineering Task Force (IETF) a bol štandardizovaný v roku 1999 [RFC 2543]. Združenie 3GPP si ho vybralo ako štandard pre IMS v Release 5.

Je jednoduchý kontrolný protokol aplikačnej vrstvy a slúži na vytváranie komunikačných spojení medzi dvoma, alebo viacerými koncovými zariadeniami v Internete, ktoré si dokáže sám vyhľadať. SIP sa používa nielen pre vytvorenie spojenia, ale aj jeho modifikáciu a ukončovanie.

Protokol je založený na Hyper Text Transfer Protocol (HTTP) a Simple Network Management Protocol (SNMP). Medzi základné myšlienky, ktoré boli pri jeho tvorbe, patria [1]:

- $\bullet$  nezávislosť na transportnom protokole môže byť prenášaný pomocou protokolu User Datagram Protocol (UDP), ktorý poskytuje nespojovaný a nespoľahlivý prenos dát, ako aj pomocou protokolov Transmission Control Protocol (TCP) a Stream Control Transmission Protoco (SCTP), ktoré poskytujú spojovaný a spoľahlivý prenos dát,
- smerovanie požiadaviek priamo (znižuje zaťaženie uzlov), alebo pomocou proxy,
- oddelenie signalizácie a popisu média,
- rozšíriteľnosť,
- mobilita účastníka tzn., že rôzne terminály majú rovnaký identifikátor.

Medzi služby ktoré SIP podporuje patrí lokalizácia užívateľa v sieti, ktorá pozostáva z určenia koncového systému pre danú komunikáciu. Ako už bolo povedané, slúži na vytváranie spojenia, pričom dokáže stanovovať parametre spojenia volajúcej a volanej strany. Medzi ďalšie výhody patrí aj možnosť sledovať dostupnosť volanej strany a zmenu jej prítomnosti no a v neposlednej rade k výhodám patrí aj určovanie typu multimédií a ich nastavenia.

Medzi nevýhody SIP protokolu možno zaradiť neschopnosť správy interaktívnych spojení po ich vytvorení. Ďalej k nevýhodám patrí to, že SIP protokol nemôže zaistiť QoS, pretože nedokáže uprednostňovať jeden prenos pred druhým a nedokáže ani rezervovať sieťové prostriedky, ale môže spolupracovať s protokolmi, ktoré sa o zaistenie QoS môžu postarať, ako napríklad Resource Reservation Setup Protocol (RSVP). Ďalšou nevýhodou je, že nedokáže prenášať veľké objemy dát, ako napríklad HTTP . Miesto toho prenáša iba malý objem dát potrebný pre vytvorenie spojenia a môže prenášať ešte krátke textové správy [5].

Pre architektúru SIP sú definované dva komponenty:

- User Agent (UA),
- Server.

U A prestavuje koncové zariadenie, ktoré vytvára spojenie s ostatnými UA. UA môže byť SIP telefón (hardwarový, alebo softwarový), alebo brána do iných sietí. UA je ďalej rozdelený na User Agent Client (UAC) a User Agent Server (UAS). UAC má na starosti inicializáciu spojenia a UAS má na starosť reakcie na žiadosti a zasielanie odpovedí. Každé koncové zariadenie má v sebe implementovaný UAC, ako aj UAS. Servre sa v architektúre SIP starajú o spojenie medzi volajúcim a volaným. Nie je však vylúčená komunikácia dvoch UA medzi sebou, bez prítomnosti SIP servera. V SIP architektúre rozlišujeme tri typy serverov:

- proxy server,
- redirect server,
- registrar server.

Proxy server prijíma žiadosti od UA, alebo od iných proxy serverov. Tieto žiadosti potom ďalej preposiela ďalším proxy serverom, alebo volanému UA.

Redirect server prijíma žiadosti o spojenie od UA, alebo od proxy servrov. Tieto informácie neposiela ďalej, ale pýtajúcemu sa posiela informáciu, komu má ďalej poslať žiadosť tak, aby sa dostala až k volanému.

Registrar server prijíma iba registračné žiadosti od UA a aktualizuje si podľa nich databázu koncových zariadení, registrovaných do danej domény [6].

V prípade IMS funkciu proxy serveru vykonáva P-CSCF, funkciu redirect servera vykonáva I-CSCF a ako registrar server vystupuje S-CSCF. Databáza sa nachádza v HSS.

K identifikácii UA pomocou protokolu SIP sa používa URI. Podpora rôznych druhov adresovania umožňuje užívateľom komunikáciu medzi rôznymi sieťami, bez nutnej zmeny zariadenia.

SIP správu možno rozdeliť na tri časti - štartovací riadok, hlavička a telo. Ukážka obsahu SIP správy [2]:

**SIP/2.0 200 OK CSeq: 14883 REGISTER Expires: 3600 Date: Tnu, 11 Dec 2008 19:18:10 GMT Content-Length: 0 Contact: <sip:coco@192.168.2.101:5070>;g.ericsson.voip-p2p; +g.helloworld.ericsson.com;expires=3599;+g.ericsson.service; pgm.service.icp=oma;+g.guess.ericsson.com**  P-Associated-URI: <sip:coco@ericsson.com> **To: <sip:cocoOericsson.com>;tag=2601**  From:  $<$ sip:coco@ericsson.com>;tag=2030f1c-3a22.7c4 **Call-ID: 3174-39a-292fbf00192.168.2.101 Via: SIP/2.0/UDP 192.168.2.101:5070;branch=z9hG4bK14879.7c4.3a22; received\_port\_ext=5081;received=192.168.2.101 Service-Route: <sip:orig@192.168.2.101:5081;lr> Path: <sip:term@192.168.2.101:5081;lr>** 

### **3.2 Diameter**

Diameter je tzv. Authentication, authorization and accounting (AAA) protokol. Za vývoj protokolu Diameter je podobne ako za vývoj SIP zodpovedné IETF. Vychádza z protokolu Remote Authentication Dial In User Service (RADIUS) a jeho posledná verzia bola uverejnená v septembri 2003. Výhody oproti protokolu RADIUS:

- využíva spoľahlivejšie transportné protokoly,
- môže využiť zabezpečenie na transportnej vrstve,
- lepšia detekcia porúch, metódy pre zotavenie sa z porúch
- lepšia možnosť rozšírenia pomocou nových príkazov a parametrov.

Zo skratky AA A možno určiť jeho hlavné funkcie ktorými sú: autentizácia, autorizácia, a spoplatňovanie.

- **Autentizácia (Authentication)** proces potvrdenia identity užívateľa za pomoci napr. kombinácie mena a hesla, ktoré prislúchajú danému užívateľovi.
- **Autorizácia (Authorization)** znamená rozhodnutie, či možno prideliť špecifický typ služby, resp. nepřidělit' žiadnu službu užívateľovi na základe stavu autentizácie a stavu služieb, ktoré vyžaduje a na základe aktuálneho stavu systému. Na základe pravidiel autorizácie možno určiť vlastnosti výslednej služby, ako je napríklad pridelenie prenosovej cesty, QoS, pridelenie a riadenie šírky prenosového pásma, alebo možnosť šifrovania.
- **Účtovanie (Accounting)** je zber informácií o používaní prostriedkov a služieb pre potreby správy, plánovania, účtovania platieb za využívané služby a pod. Tieto informácie môžu obsahovať informácie o identite užívateľa, type dodaných služieb a časy o začiatkoch a koncoch dodaných služieb.

Prevzaté z [2].

#### **3.3 H.248**

H.248 je kontrolný protokol, ktorý sa využíva v IMS medzi kontrolnými multimediálnymi entitami (MGCF a MRFC) a medzi entitami spracúvajúcimi multimediálny obsah (MGW a MRFP). Posledná verzia protokolu bola vydaná združením International Telecommunication Union (ITU) v septembri 2005 [3].

## **3.4 Internet Protocol Version 6**

Ako nástupcu protokolu Internet Protocol Version 4 (IPv4) ho vyvinula IETF. Internet Protocol Version 6 (IPv6) je protokol sieťovej vrstvy, ktorý je využívaný zariadeniami na prenos dát cez paketové siete.

Oproti svojmu predchodcovi, protokolu IPv4 obsahuje väčšie množstvo adries, ktorými možno adresovať sieťové prvky. Konkrétne ide o číslo  $2^{128} = 3, 4.10^{38}$ , pričom protokol IPv4 pokrýval "len"  $2^{32}$  možných adries. Pôvodne sa predpokladalo, že IMS bude využívať len protokol IPv6, ale od 3GPP Release 6 poskytuje IMS podporu aj pre protokol IPv4 [3].

## **4 GLOBAL POSITIONING SYSTEM (GPS)**

GPS, označovaný tiež ako Navigation Signál for Timing And Ranging (NAVSTAR) GPS, je satelitný navigačný systém používaný na zistenie presnej geografickej pozície na Zemi.

Systém bol vyvíjaný Ministerstvom obrany USA najmä pre vojenské účely, ale americký kongres neskôr schválil jeho využitie s určitými obmedzeniami aj pre civilný sektor.

## **4.1 Štruktúra systému GPS**

Systém GPS sa skladá z troch hlavných zložiek:

- 1. kozmická,
- 2. riadiaca,
- 3. uživatelská.

#### 4**.1.1** Kozmická zložka

Kozmická zložka GPS systému je tvorená sústavou družíc, rozmiestnených na šiestich obežných dráhach.

Systém je tvorený 24 družicami, z ktorých je 21 navigačných a tri sú aktívne záložné. Družice obiehajú vo výške približne 22000 km nad povrchom a rovnakú vzájomnú polohu nad daným bodom zopakujú za približne 12 hodín. Každá z družíc váži približne 900 kg a cena jednej je odhadovaná na približne 50 miliónov dolárov [7], [8].

#### 4**.1**.2 Riadiaca zložka

Riadiaca zložka je zodpovedná za plynulý chod celého systému. Je tvorená systémom hlavnej riadiacej stanice - Master Station Control (MCS) a piatich monitorovacích staníc, umiestnených v rôznych častiach sveta, ktoré komunikujú s družicami. MCS je umiestnená na leteckej základni Falcon v Colorado Springs, v štáte Colorado.

Monitorovacie stanice pasívne sledujú družice, prijímajú ich dáta a tie preposielajú MCS. Tu sú na základe prijatých dát vypočítané presné parametre obežných dráh (efemeridy) a korekcie hodín pre jednotlivé družice. MCS potom tieto informácie preposiela späť monitorovacím staniciam, tie ich posielajú satelitom, ktoré ich následne použijú pri časovej korekcii svojich prenosov smerom na Zem. Tento postup sa opakuje niekoľko krát za deň aby sa znížila chybovosť určovania polohy [7].

#### 4**.1**.3 Užívateľská zložka

Užívateľská zložka je tvorená GPS prijímačmi. GPS prijímače sa skladajú z antény, nastavenej na príjem frekvencií vysielaných satelitmi, procesoru a presných hodín. Ďalej môžu obsahovať displej pre zobrazenie polohy a informácií o rýchlosti užívateľa. Hlavným parametrom prijímača je počet kanálov, ktorý určuje počet satelitov, ktoré môže naraz sledovať. Dnes je to typicky 12 až 20 kanálov.

Pre výpočet všetkých štyroch súradníc je potrebné prijímať signály aspoň zo štyroch družíc [7].

### **4.2 Určovanie polohy pomocou systému GPS**

Hneď na úvod možno povedať, že určovanie polohy GPS prijímača sa deje pomocou dlžkomerného systému. Systém vypočítava polohu z priesečníku guľových plôch, ktorých polomer je daný vzdialenosťami medzi polohami satelitov a prijímačom. Meranou veličinou je teda doba šírenia rádiového signálu z družicovej antény k anténe GPS prijímača. Každá družica v navigačnej správe okrem iných údajov posiela aj efermidy, z ktorých vieme vypočítať aktuálnu polohu družice  $[x_i, y_i, z_i]$ , kde *i* je číslo satelitu z ktorého prišli údaje o jeho polohe. Keď poznáme súradnice družíc, môžeme polohu užívateľa *[x, y, z]* určiť vypočítaním sústavy štyroch rovníc. Pri znalosti času vyslania informácie zo satelitu *ti* a času prijatia informácie *tri* možno vypočítať čas  $(tr_i - t_i)$ , ktorý bol potrebný na prenos správy. Vzhľadom na to, že správa bola prenášaná rýchlosťou svetla c = 3.108m/s, vzdialenosť ktorú prešla *Pi,* možno vypočítať ako  $p_i = (tr_i - t_i)$ .c. Táto vzdialenosť je už spomínaným polomerom guľovej plochy.

V podstate GPS funguje na principe trilaterácie. Trilaterácia je metoda, ktorá počíta polohu neznámeho bodu na základe merania dĺžok strán trojuholníka medzi neznámym bodom a dvoma, alebo viacerými známymi bodmi (v tomto prípade satelitmi) [7].

# **4.3 Určovanie vzdialenosti dvoch bodov na guľovej ploche**

V sférickej geometrii, ktorá sa zaoberá štúdiom dvojrozmerných objektov na povrchu trojrozmernej gule, narozdiel od Euklidovskej geometrie, zaoberajúcej sa planimetriou (rovinná geometria) a stereometriou (priestorová geometria), sa vzdialenosť dvoch bodov vypočítava rôznymi spôsobmi. V Euklidovej geometrii je vzdialenosť dvoch bodov rovná dĺžke úsečky spájajúcej tieto dva body. V sférickej geometrii je vzdialenosť dvoch bodov rovná ich spojnici, ktorá sa nazýva ortodroma. Ortodroma, ako už bolo povedané je spojnica dvoch bodov na guľovej ploche (napr. na povrchu Zeme). Zem je približne guľového tvaru. Polomer zemegule je 6378,14km na rovníku, 6356,75 km na póloch a priemerný polomer je približne 6371,01 km. Ortodroma (viď obr. 4.1) je vlastne časť oblúku na kružnici, na ktorej ležia dva skúmané body a ktorej stred sa nachádza v strede guľovej plochy.

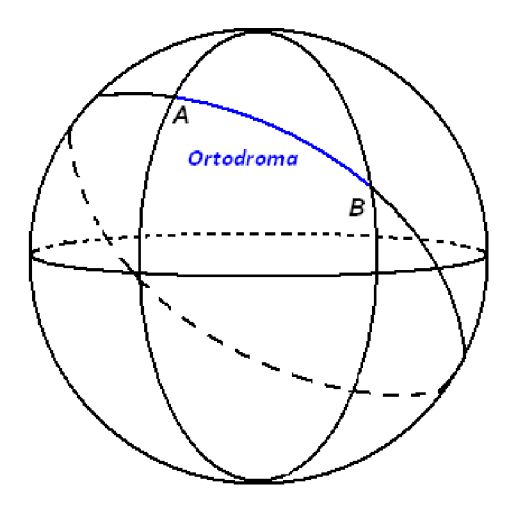

Obr. 4.1: Ortodroma

#### Príklad určenia vzdialenosti dvoch bodov na guľovej ploche

Uvažujme o dvoch skúmaných bodoch A a B (viď obr. 4.2), ktoré sú súčasťou jednej ortodromy. Body sú určené súradnicami  $A=[\phi_A,\lambda_A]$  a bod  $B=[\phi_B,\lambda_B]$ , pričom  $\phi$  je ako o rozdiely zemepisnej šírky a o  $\Delta\lambda$  ako o rozdiele medzi zemepisnými dĺžkami skúmaných bodov. Pomocou postupu uvedeného v [9] a v [10] dopočítame polovičnú vzdialenosť *a* medzi dvoma bodmi AB a to podľa vzorca súradnica zemepisnej šírky a  $\lambda$  je súradnica zemepisnej dĺžky. Ďalej uvažujeme o  $\Delta\phi$ 

$$
a = \sin^2\left(\frac{\Delta\phi}{2}\right) + \cos\phi_A \cos\phi_B \sin^2\left(\frac{\Delta\lambda}{2}\right). \tag{4.1}
$$

Ďalej potrebujeme zistiť aký uhol zvierajú navzájom dve priamky - priamka prechádzajúca bodom A a stredom kružnice a priamka prechádzajúca bodom B a stredom kružnice s polomerom  $r = 1$ . Ak si určíme bod X, ako stred vzdialenosti medzi A a B, tak potom z Pytagorovej vety, za predpokladu že *a = AX<sup>2</sup>* a *O A =* r, dostávame $OX = \sqrt{OA^2 - AX^2} = \sqrt{1-a}$ kde $O$ je stred kružnice. Hodnota $c$ je určená pomocou vzťahu $c=2\arctan(\frac{\sqrt{a}}{\sqrt{1-a}})$ . Hodnota $c$ je v radiánoch a preto je potrebné prepočítať túto hodnotu na vhodnú dlžkovú mieru. Výsledná dĺžka môže byť napríklad v kilometroch, míľach, alebo námorných míľach. Všetko záleží na tom v akých jednotkách je uvedená premenná r, z ktorej sa výsledná hodnota vzdialenosti vypočítava. Výpočet výslednej dĺžky medzi dvoma bodmi nachádzajúcimi sa na jednej ortodrome sa vypočíta pomocou vzťahu *D = c.r.* 

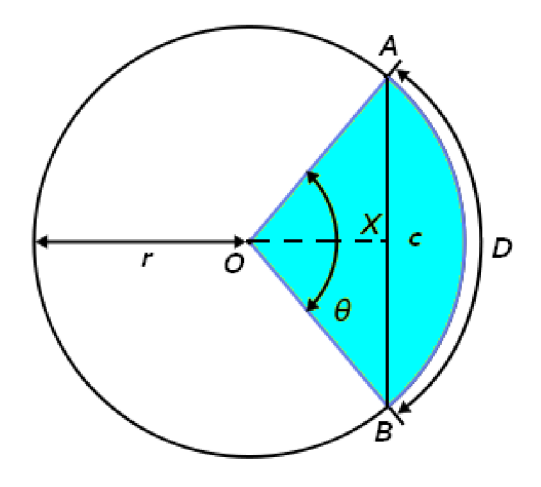

Obr. 4.2: Kružnica s vyznačenými bodmi a výslednou ortodromou

# **5 ERICSSON SERVICE DEVELOPMENT STU-DIO (SDS)**

Pri vývoji IMS aplikácie bude použité vývojové prostredie SDS verzia 4. 0. 2. v20080505. Prostredie je nástrojom pre vývojárov, umožňujúce vytvárať a testovať koncové IMS aplikácie.

## **5.1 Informácie o SDS**

SDS je postavené na základoch Integrated Development Environment (IDE) Eclipse 3.3. Možno ho využiť nielen pri vývoji klientskych aplikácií, ale aj pri vývoji serverových aplikácií systému IMS s pomocou vstavanej IMS siete, komunikačných služieb, užívateľských zariadení a emulátorov serverov.

Požiadavkou na vývojové prostredie IMS aplikácií bolo, aby využívalo postupy a štandardy, ktoré sú používané medzi programátormi využívajúcimi programovací jazyk Java. Preto je vývojové prostredie SDS založené na IDE Eclipse. Konkrétne ide o prostredie Eclipse IDE for Java E E Developers, ktoré umožňuje vývoj aplikácií založených na princípe klient-server. Prostredie obsahuje všetko čo Java vývojář potrebuje pri vytváraní Java a aplikácií bežiacich na platforme Java 2 Enterprise Edition (J2EE). Medzi výhody jazyka Java patrí to, že je to jazyk:

- jednoduchý,
- objektovo orientovaný,
- výkonný,
- bezpečný,
- zabezpečujúci prenositeľnosť v ňom vytvorených aplikácii,
- podporujúci vlákna.

Platforma J2EE vytvára zase možnosti pre poskytovanie dynamického obsahu vytvoreného servrovými aplikáciami na základe požiadaviek klienta.

IDE Eclipse 3.3 je mnohými vývoj ármi považované za najlepšie prostredie pre vývoj Java aplikácií, to je i jeden z dôvodov prečo bolo SDS vyvinuté práve na jeho základoch. Prostredie poskytuje napríklad mnoho sprievodcov vytvárania rôznych druhov aplikácií, podporu pre J2EE 5, grafický editor pre HTML/JSP/JSF , nástroje pre odlaďovanie a testovanie.

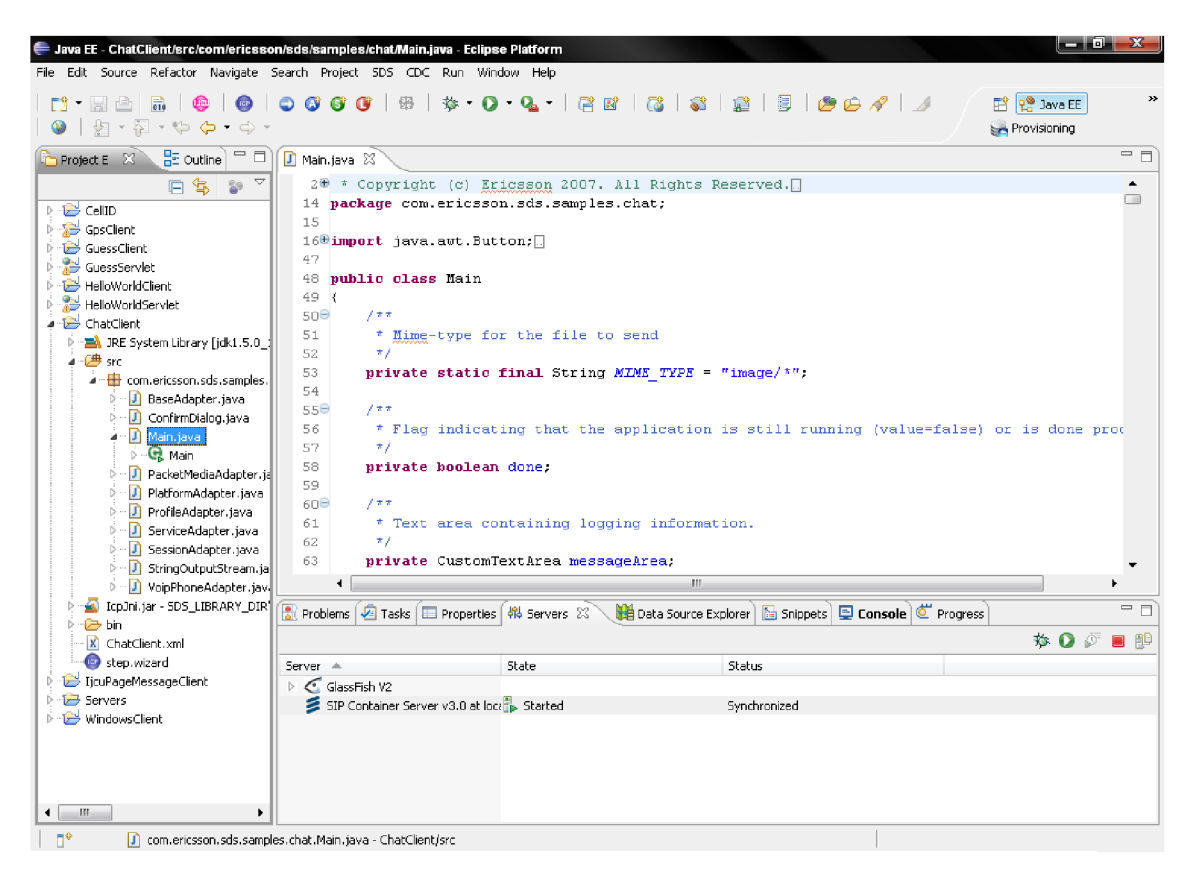

Obr. 5.1: Prosredie Ericsson SDS

## **5.2 Vytváranie aplikácie v SDS**

Serverová časť aplikácie sa v SDS vytvára použitím sprievodcu Dynamic SIP/WEB Project Wizard. K takto vytvorenému projektu možno pridať serviet (viac informácií o servletoch bude ozrejmených v nasledujúcej kapitole). V prípade tejto práce to bol SIP serviet. Ďalej možno upraviť vlastnosti projektu, ladiť a finálne umiestniť projekt na aplikačný server.

Aj klientská časť služby sa dá vytvoriť v prostredí SDS pomocou sprievodcu. Sprievodca (ICP Client Application Wizard) umožňuje nielen vybrať meno projektu, typ operačného systému zariadenia, ale je možné vybrať aj služby, pričom zdrojový kód potrebný na ich fungovanie bude vložený do zdrojového kódu programu po dokončení sprievodcu. Klientskú časť možno nainštalovať ako aplikáciu do Symbian emulátora, alebo ako aplikáciu spustitelňú v prostredí Windows.

Na overenie funkčnosti aplikácií možno využiť v SDS prostredie Test Agent (TA) a Automatic Testing Framework (ATF).

SDS TA posiela SIP správy, ktoré testujú komunikáciu medzi SIP uzlami. Vývojář môže pri jeho použití posielať štandardizované, alebo svoje vlastné (neštandardizované) správy, aby si overil funkčnosť svojich aplikácií.

A TF umožňuje vytváranie skriptov, ktoré slúžia na automatické testovanie funkčnosti aplikácie.

Ďalším dôležitým nástrojom pri overovaní funkčnosti aplikácie je Visual Trafnc Flow (VTF), ktorý na základe obsahu záznamového súboru, alebo na základe sledovaného toku UDP/SIP správ v reálnom čase na CSCF vytvára sekvenčné diagramy. Diagramy zobrazujú tok správ v sieti medzi jednotlivými uzlami.

Prevzaté z [11].

#### **6 SERVLETY**

Serviety sú přenositelné a platformovo nezávislé programy napísané v jazyku Java bežiace na AS označených ako "Java-enabled-server", obsahujúcich Java Virtual Machine (JVM), ktorá spúšťa servlet na AS. Prenositeľnosť a platformová nezávislosť je zabezpečovaná pomocou jazyka Java, ktorý obsahuje rozhranie Java Servlet Application Programming Interface (API). Prvá verzia rozhrania s označením Serviet API 1.0 bola vydaná v roku 1997. Aktuálnou verziou je verzia Serviet API 2.5, vydaná v roku 2005, špecifikovaná v [JSR 154]. Serviet API je množina tried definujúcich rozhranie medzi klientom a servrom. Základnou balíčkom je balíček **javax.serviet,** ktorý obsahuje abstraktné triedy a rozhrania na tvorbu všeobecných servletov pre rôzne protokoly. Najdôležitejším rozhraním z tohoto balíčka je rozhranie **Serviet** definujúce metódy, ktoré musí každý serviet implementovat' a to metódy:

- **getServletConf ig** metóda vracia objekt typu **ServletConf ig** obsahujúci inicializačné parametre servietu,
- **init** metóda zabezpečuje počiatočnú inicializáciu servru a je volaná ihneď pri štarte servietu,
- **service** metóda umožňuje servietu odpovedať na požiadavku,
- **destroy** metóda volaná pri ukončovaní servietu,
- **getServletlnf o** metóda vracia informácie o servietě a to: meno autora, verzia servletu a informácie o copyrighte.

Serviety fungujú na princípe typickom pre architektúru klient-server a to na princípe požiadavka-odpoveď. Klient odošle požiadavku na server. V prípade ak požiadavka nie je smerovaná na už vytvorený serviet, tak server serviet vytvorí. Serviet je možné spustiť aj po štarte servru, bez toho aby prišla nejaká požiadavka na jeho spustenie od klienta. Serviety sú podobné Common Gateway Interface (CGI) skriptom, ktoré taktiež pomocou externých aplikácií vytvárajú dynamický obsah, pričom serviety sú menej náročné na systémové zdroje než CGI skripty, pretože serviet je spustený

iba raz počas komunikácie, zatiaľ čo CGI skript je spúšťaný pri každej požiadavke klienta.

Serviet sa spúšťa pomocou metódy **init.** Metóda je volaná len raz pre každú inštanciu servietu. Programátor v nej môže definovať kroky, ktoré sa vykonajú po spustení servietu. V prípade, že na server príde viacero požiadaviek, tak sa pre každú požiadavku vytvorí nové vlákno s novou inštanciou servietu, čím je zabezpečené, že každému klientovi príde správna odpoveď na jeho požiadavky. V prípadoch kedy na server nie je adresovaných priveľa požiadaviek a je nutné synchronizovať prístup k zdieľaným zdrojom, ako sú napríklad databázy, alebo súbory, môže serviet implementovat' rozhranie **SingleThreadModel,** ktoré zabezpečí, že serviet bude spustený servrom len raz a požiadavky budú zoradené doradu, čo zníži výkon pri veľkom počte prístupov. Na druhej strane väčšie množstvo zároveň bežiacich servletov znižuje voľnú pamäťovú kapacitu servera.

Všetky prichádzajúce požiadavky a odchádzajúce odpovede sú spracovávané v metóde **service.** Tá prekontroluje typ požiadavku a na jeho základe vytvorí odpoveď. U SIP servietu sú to napr. požiadavky typu REGISTER, INVITE, MESSAGE a pod.

Metóda **destroy** má opačnú funkciu ako **init ,** to znamená, že v prípade implementácie sa pred uvoľnením z pamäte serveru stará o uzatvorenie spojení, uloženie otvorených súborov atď

Najčastejšie serviety fungujú nad internetovým protokolom HTTP . Odpoveďou takýchto servletov je najčastejšie HTML kód. Servlety však môžu spracovávať aj úlohy týkajúce sa: prístupu do databáz, spracovávania formulárov, posielania mailov atď. Výsledný vytvorený serviet spracováva požiadavky klienta zasielajúceho SIP správy a odpoveďou klientovi je opäť SIP správa. Ďalšou úlohou tohto servietu je prístup k súboru s uloženými oblasťami.

Prevzaté z [12], [13].

## **7 RIEŠENIE ZADANEJ ÚLOHY**

Spracovanie výslednej služby je realizované pomocou vývojového prostredia SDS, od firmy Ericsson popísaného v kap. 5. Služba je rozdelená na dve časti:

- 1. serverová časť, realizovaná ako serviet, bežiaci na strane AS,
- 2. klientská časť, realizovaná ako Java aplikácia s pridanými triedami pre prístup k IMS službám.

Funkčnosť aplikácie je overovaná na emulátore telefónu s operačným systémom Symbian.

## **7.1 Vytvorenie projektu a nastavenie parametrov služby**

Pri vytváraní projektu je potrebné správne nastaviť vývojové prostredie SDS podľa návodu [14].

#### **7.1.1** Vytvorenie a nastavenie serverovej časti služby<sup>1</sup>

Serverová časť sa vytvára ako dynamický webový, resp. v tomto prípade SIP projekt stlačením tlačidla  $\bullet$  nachádzajúcim sa na nástrojovej lište. V okne sprievodcu vytvorením takéhoto projektu je potrebné nastaviť:

**Project name** - názov projektu,

**• ImslnfoServlet** 

**Project contents** - umiestnenie projektu na disku,

**• Use default** 

**Target Runtime** - cieľový AS, na ktorom bude projekt spúšťaný,

 $^1$ Písmom Typewriter sú napísané zvolené nastavenia vytvorenej služby, ak nie je uvedené inak.

**• GlassFish V2 Java EE 5** 

**Configurations** - konfiguráciu, ktorá bude AS využívať pri svojej činnosti.

**• Default Configuration for GlassFish V2 Java EE 5** 

K behu serverovej časti služby je využívaný aplikačný server Glassfish V2 Java EE 5. Je to open source AS vytvorený pre platformu J2EE, za ktorého vývoj je zodpovedná firma Sun Microsystems.

Po určení nastavení projektu je k nemu potrebné pridať SIP serviet, a to pomocou tlačidla  $\bullet$ . V okne sprievodcu vytvorením SIP servletu je potrebné nastaviť:

**Project** - projekt do ktorého bude serviet pridaný,

**• ImslnfoServlet** 

**Folder** - výber adresára pre umiestnenie triedy s definíciou servietu,

**• ImslnfoServlet\src** 

Java package - výber balíčka, v ktorom sa trieda so servletom bude nachádzať,

**• cz.vutbr.feec.utko.mmst.xsisakOl** 

**Class name** - názov triedy servietu,

**• ImslnfoServlet** 

**Superclass** - rodičovská trieda servietu.

**• javax.serviet.sip.SipServlet.** 

V ďalšom kroku je možno zvoliť metódy, ktoré bude nami vytvorený serviet implementovat'. Jedná sa o metódy, ktoré budú volané na základe typu SIP požiadavky. Čo znamená, že napríklad telo implementovanej metódy **doMessage**() sa vykoná po prijatí správy SIP obsahujúcej v hlavičke typ požiadavku MESSAGE. Výber metód nie je povinný a metódy je možné implementovat' aj neskôr. Posledným krokom je zostavenie (build) projektu a jeho uloženie na AS. Pri opätovnom zostavení projektu, napr. po úpravách zdrojového kódu, v závislosti na nastaveniach AS, sa projekt sám nahrá na AS. Tým je vytvorenie a nastavenie serverovej časti ukončené.

#### **7.1**.2 Vytvorenie a nastavenie klientskej časti služby

Klientská časť sa v prvom kroku vytvára ako klasicky Java projekt. Pri jeho vytvorení je v sprievodcovi potrebné zvoliť:

**Project name** - názov projektu,

**• ImslnfoClient** 

**Contents** - umiestnenie projektu na disku,

**• Create new project in workspace** 

**JRE** – určenie Java Runtime Enviroment (JRE), obsahujúce: knižnice, JVM a ďalšie komponenty pre spustenie aplikácií naprogramovaných v jazyku Java,

**• Use default** JRE

**Project layout** – vytvorenie adresárového stromu projektu pre uloženie súborov,

**• Create separate folders for sources and class files** 

**Working sets** - pridelenie pravidiel na správu súborov projektu.

Po vytvorení Java projektu je potrebné priradiť funkcionality pre činnosť služby v systéme IMS nazývané IMS Client Platform (ICP). ICP sa pridávajú stlačením tlačidla , ktoré sa taktiež nachádza na nástrojovej lište. V okne sprievodcu je potrebné vyplniť nasledujúce údaje:

**Source folder** - výber projektu a adresára do ktorého sa triedy ICP budú pridávať,

**• ImslnfoClient\src** 

**Package** - výber balíčku do ktorého budú triedy ICP pridané,

- **cz.vutbr.feec.utko.mmst.xsisakOl**
- **JRE 1.4 Support** zmena JRE kvôli kompatibilite s emulátorom telefónu používajúcim operačný systém Symbian.

#### **• Change project settings to target 1**.4 **(allows compatibility with Symbian)**

V ďalšom kroku je potrebné vybrať služby, ktoré bude projekt využívať (Presence and Group Management (PGM), VoIP, PoC, Combinational Session), alebo je možné pridať si identifikátor vlastnej služby **(+i. imsinf o. ericsson. com).** Po skončení sprievodcu sú do projektu pridané triedy implementujúce rozhrania pre prácu s *listenermi* reagujúcimi na udalosti v systéme IMS. Po každej zmene projektu je potrebné vykonať jeho *rebuild* a takto aktualizovaný projekt nainštalovať cez menu *SDS-Client-Install Client in Symbian Emulator* a po spustení emulátora v menu *SDS-Client-Start Symbian Emulator,* ho môžeme spustiť.

## **7.1**.3 Nastavenie Domain Name System (DNS) a Home Subscriber Server (HSS)

Pre nastavenie DNS a HSS je potrebné sa prepnúť v SDS do perspektívy *Provisioning* a to v menu *SDS-Server-Provisioning.* 

Tu na karte Domain Name System (DNS) vidieť už vopred uložené DNS záznamy. Aby mohli HSS a AS navzájom komunikovať, je potrebné pridať DNS záznam určujúci IP adresu a port na ktorom pracuje AS.

 $Host$  - mydomain.com

**Transport - Transport not specified** 

**Scheme - sip** 

**IP address - 127.0.0.1** 

**Port - 5060** 

**Transport** - UDP

Pri použití nadefinovaného URI ako adresy AS je na základe tohto URI vyhľadaný DNS záznam a požiadavka odoslaná smerom k takto nájdenému AS je naň preposlaná.

Na karte HSS je množstvo dalších kariet a ich podskupín. Konkrétne rozdelenie kariet je takéto:

- **Initial Filter Criteria** 
	- **Definition** definovanie názvu rozhodovacieho kritéria, jeho priority a adresy AS, na ktorú sú SIP požiadavky v prípade kladného rozhodnutia odoslané.
		- \* Name - **Imsinf oIFC**
		- $*$  Priority 0
		- \* Condition Type - **Al l trigers true in a group and at least one group true**
		- \* Server Address - **sip[:mydomain.com](http://mydomain.com)**
		- \* Default Handling - **SESSION.CONTINUED**
	- **Service Point Trigger** určuje kaskádu pravidiel pre rozhodovacie skupiny. V prípade, že všetky pravidlá sú splnené je požiadavka klientskej časti služby odoslaná na adresu AS uvedenú v karte predošlej karte.
		- \* Name - **Imsinf o INVITE**
		- \* Trigger when condition is - **true**
		- $*$  Group 0
		- \* Trigger type - **SIP Method**
		- \* Method - **INVITE**
		- \* Name - **Imsinf o Request URI**
		- \* Trigger when condition is - **true**
		- $*$  Group 0
		- \* Trigger type - **Request URI**
		- \* Value - **sip:[imsinfo@eriesson.com](mailto:imsinfo@eriesson.com)**
		- \* Condition - **equals**
- **Service Profile** karta umožňuje definíciu nových profilov a určenie, ktoré Initial Filter Criteria (IFC) bude daný profil vyhodnocovať.
- Name - **XsisakOlProf il e**
- IFC Combination - **Imslnf oIFC**
- **User Profile** karta obsahuje informácie o užívateľských profiloch uložených v HSS. Možno tu vidieť stav užívateľa, teda či je registrovaný k svojmu profilu alebo nie. Taktiež tu možno priradiť profil služieb (Service Profile).
	- $-$  Public User ID sip: coco@ericsson.com
	- Priváte User ID - **[cocoOericsson.com](http://cocoOericsson.com)**
	- Password - **coco**
	- Service Profile - **XsisakOlProf il e**
- **• P S í Profile** obsahuje identifikátory služieb.

### **7.2 Popis činnosti vytvorenej služby**

## **7**.2**.1** Spustenie súčastí IMS a konfigurácia emulátor a telefónu

Po počiatočnom nastavení častí IMS (DNS, HSS a AS) je potrebné ich spustenie. Spustenie AS spôsobí aj spustenie servietu. Po spustení servietu je zavolaná metóda **init ,** v ktorej sa nachádza počiatočné načítanie konfigurácie servietu a načítanie zoznamu oblastí zo súboru, ktorý je uložený na servery. Metóda **init** obsahuje aj definíciu časovača, ktorý je objektom typu **Timer.** Časovač obsahuje metódu **schedule,** ktorá umožňuje spúšťať úlohu, definovanú ako objekt typu **TimerTask,**  v pevne stanovených intervaloch, pričom je možné nastaviť aj čas oneskorenia spustenia vzhľadom na čas spustenia metódy **init .** Úloha, ktorú časovač spúšťa v pevne zvolenom intervale, v tomto prípade jedna minúta, kontroluje zoznam oblastí a odstraňuje z neho oblasť, ktorej doba platnosti už vypršala. Oblasti, ktoré majú dobu platnosti nastavenú na nekonečne dlho, alebo oblasti, ktorých doba platnosti ešte nevypršala sú ukladané do dočasného zoznamu oblastí, ktorým sa nakoniec prepíše pôvodný zoznam a ten je uložený do pôvodného súboru.

Aby klient mohol službu využívať, je potrebné, aby si v telefónne nastavil IP adresu P-CSCF. Následne sa užívateľ môže prihlásiť k svojmu profilu, čo je indikované zmenou stavu profilu na **Registered** (obr. 7.1).

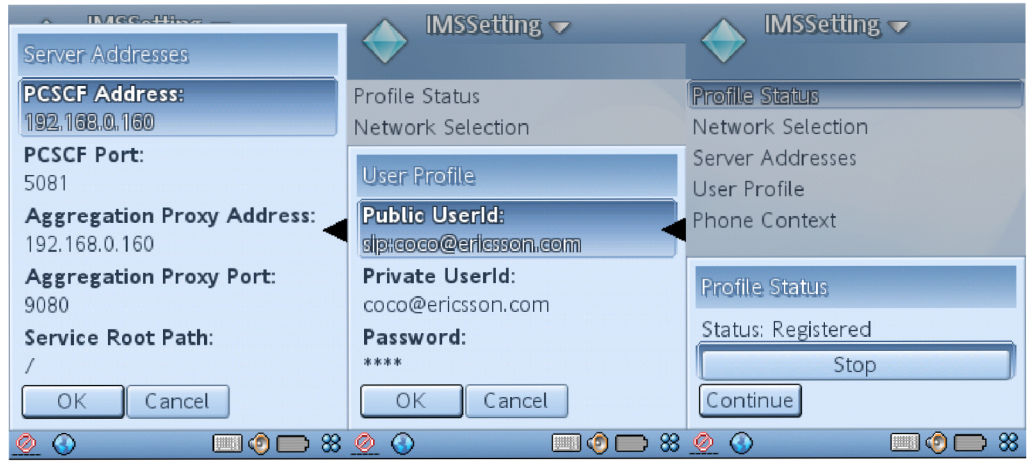

Obr. 7.1: Obrazovky nastavení potrebných pre správne prihlásenie užívateľa k profilu

#### 7.2.2 Spustenie aplikácie

Po spustení klientskej časti (ďalej len aplikácie) s názvom **ImsInfoClient** je vytvorený objekt typu **ImsInfoClient,** ktorý vo svojom konštruktore obsahuje okrem vytvorenia počiatočného Graphical User Interface (GUI), tvoreného objektmi nachádzajúcimi sa v balíčku **java.awt,** aj inicializáciu jednotlivých ICP komponentov. Hlavná obrazovka aplikácie (obr. 7.2) je tvorená zaškrtávacími políčkami. Zaškrtnutie

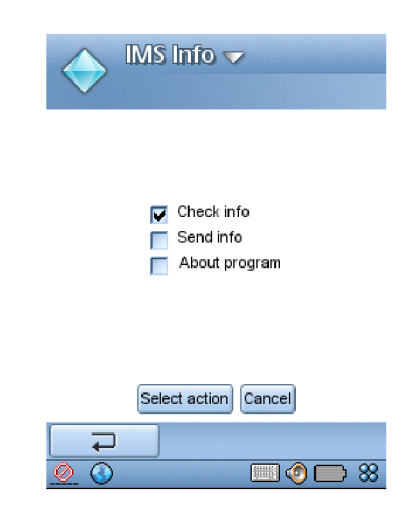

Obr. 7.2: Hlavné menu aplikácie

políčka a stlačenie tlačidla **Select action** spôsobí výber funkcie, ktorú chce užívateľ využívať. Jedná sa o funkcie *Check info, Send info* a *About program.* Funkcia *Check info* spúšťa sprievodcu, pomocou ktorého užívateľ overuje informácie vzťahujúce sa k miestu, určenému zadanými súradnicami. Funkcia Send *info* spúšťa sprievodcu pridania novej oblasti. Udalosť *About program* vyvolá otvorenie okna s informáciami o aplikácii.

#### **Check info**

Postup overovania, či užívateľom zadaná súradnica patrí do nejakej definovanej oblasti, je zobrazený na vývojovom diagrame (obr. **7.3).** Bloky obsahujúce modrý text sú vykonávané na klientskej časti, bloky s červeným textom sú vykonávané na serverovej časti. Uživatel s využitím sprievodcu vytvoreného pomocou triedy **Checklnf oDialog** postupne zadáva súradnice bodu. Tie sa priebežne ukladajú do pomocných premenných definovaných v tejto triede. V prípade ak ponechá nejaké políčko prázdne, tak sa otvorí dialóg s výstrahou, že je potrebné nezadanú hodnotu doplniť.

Proces komunikácie sa začína po stlačení tlačidla **Send.** Obr. **7.4** znázorňuje komunikáciu pri overovaní súradníc medzi klientskou časťou a servletom zachytenú pomocou nástroja VTF , ktorý je súčasťou SDS. Klientská stanica má IP adresu **192.168.0.160:5070.** HSS vystupuje ako **Server** a AS, má adresu **127.0.0.1:5060.**  Pomocou **ActionListeneru** priradenému k tlačidlu **Send** sa vytvorí výsledný reťazec zložený zo zadaných hodnôt, ktorý môže vypadať napríklad takto

**N,,49,,13.8745,,E,,16,,34.7097,** kde:

- $N$  severná zemepisná šírka,
- **49** stupne zemepisnej šírky,
- **13.8745** minúty zemepisnej šírky,
- **<sup>E</sup>** východná zemepisná dĺžka,
- **16** stupne zemepisnej dĺžky,
- **34.7097** minúty zemepisnej dĺžky.

Okrem vytvorenia výsledného reťazca znakov sa zavolá aj metóda **checklnf o,** triedy **Imslnf oClient.** Metóda inicializuje spojenie najprv s HSS, ktorý prijme SIP správu typu INVITE (obr. **7.4,** správa č. **1)** s adresou služby **sip: [imsinfo@ericsson.com](mailto:imsinfo@ericsson.com)**  a na základe nastavení IFC preposiela správu na adresu **sip:mydomain.com,** čo je vlastne adresa AS definovaná v DNS tabuľke. AS odpovedá správou ktorá označuje, že spojenie bolo úspešne naviazané (obr. **7.4,** správy č. 5 a 6).

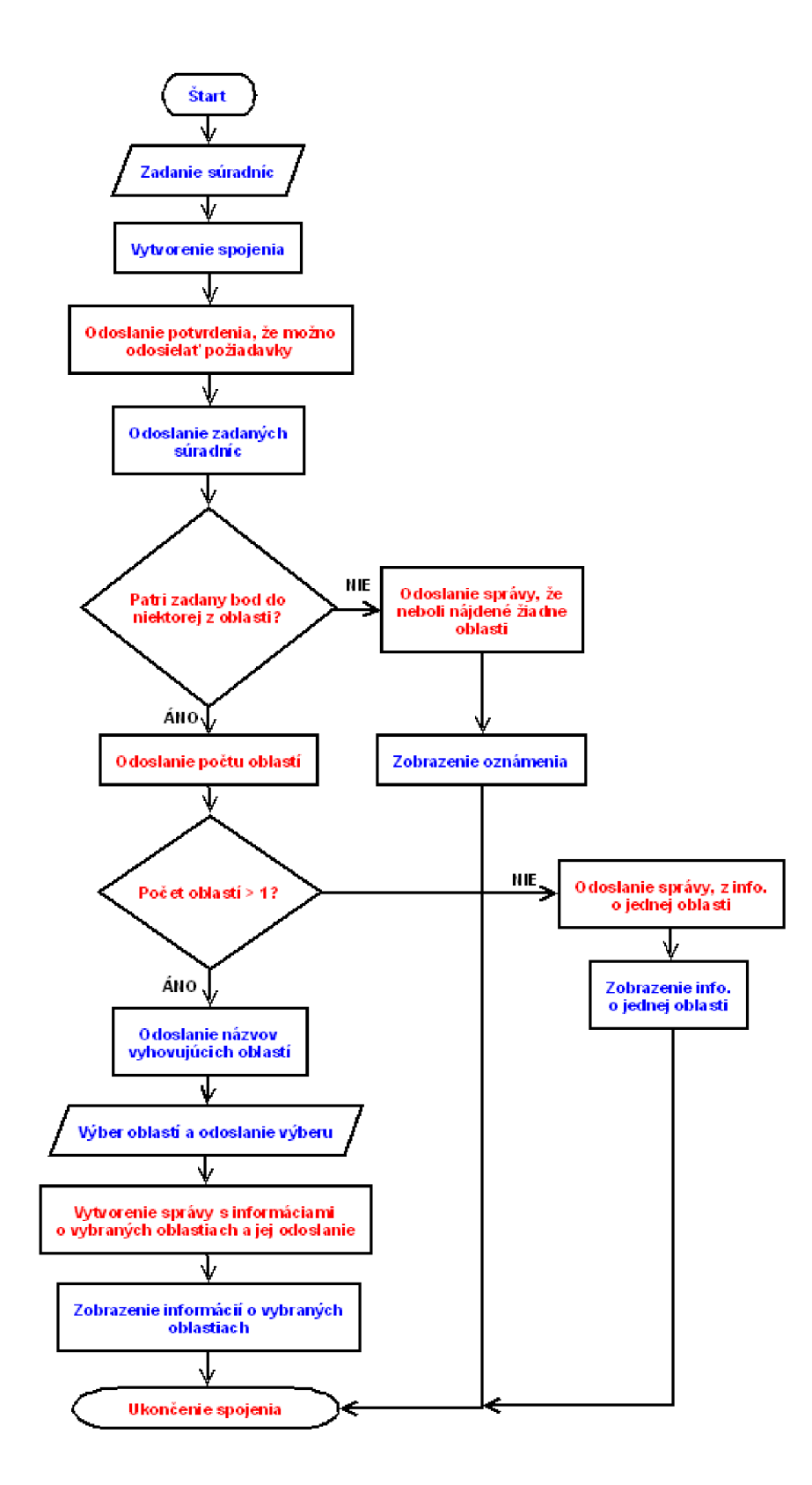

Obr. 7.3: Vývojový diagram funkcie pre overovanie, či zadaná súradnica patrí do nejakej definovanej oblasti

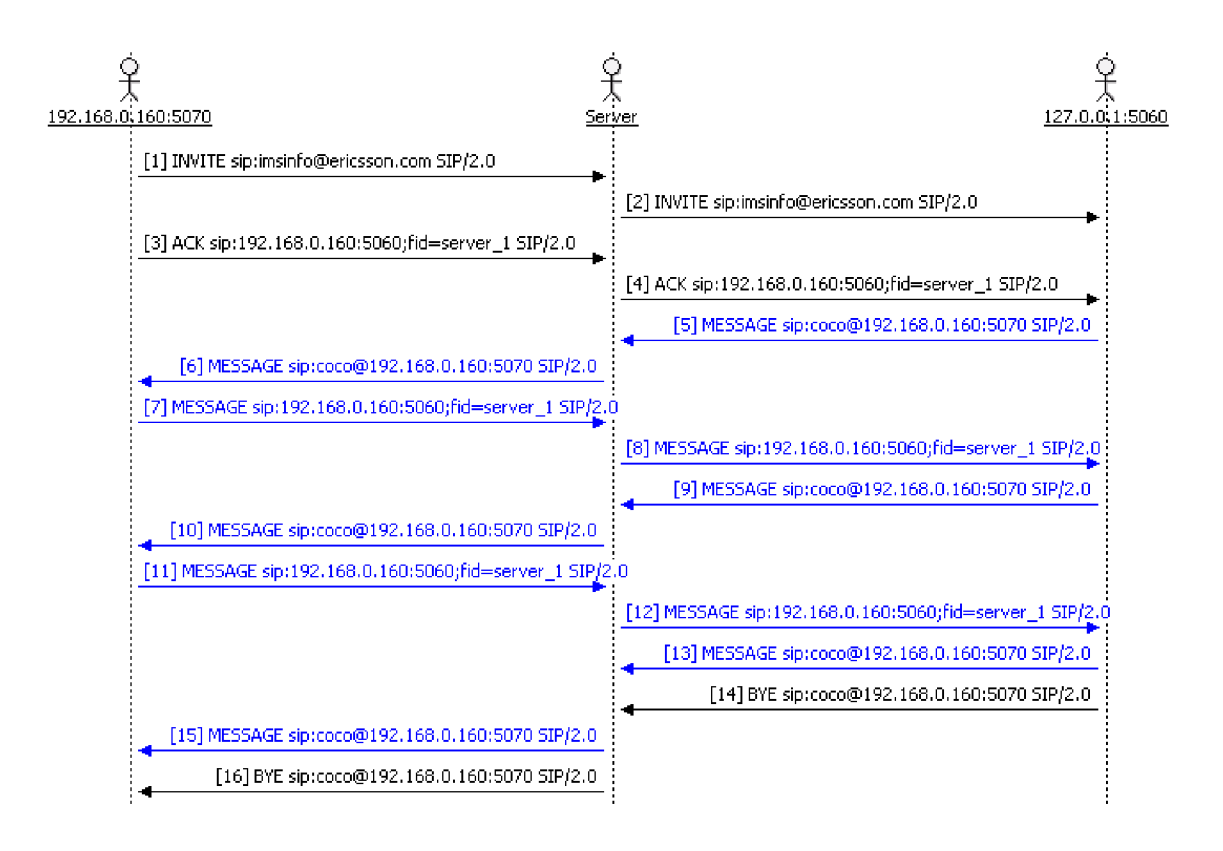

Obr. 7.4: Priebeh signalizácie pri overovaní súradníc zachytený pomocou VTF (potvrdzujúce odpovede SIP 200 sú schované z dôvodu rozmerov obrázka)

Vyhodnocovanie správ prebieha pomocou metódy **processSessionMessage,** čo je vlastne prekrytá metóda triedy **SessionAdapter** balíčka **com.ericsson.sds.** Táto metóda, je súčasťou *listenem,* ktorý je priradený k vytvorenému spojeniu, čo znamená, že sa volá neustále po prijatí SIP správy typu MESSAGE. Pri zaobchádzaní s týmto typom správy je ďalší postup práce aplikácie závislý od obsahu položky **Content-Type** prijatej SIP správy. Po prijatí potvrdenia o úspešnosti vytvorenia spojenia, kedy **Content-Type=imsgps/start,** sú smerom k AS odoslané zadané súradnice (obr. 7.4, správy č. 7 a 8). Ten prijaté súradnice použije na vytvorenie objektu typu **Location.** Tento objekt sa následne porovnáva s uloženými oblasťami pomocou metódy **checkLocation,** ktorej vstupnými parametrami sú miesto zadané užívateľom a zoznam oblastí načítaný zo súboru do premennej **list .** Z premennej **lis <sup>t</sup>** typu **ArrayList<String>** sa každá jedna oblasť porovnáva s určeným miestom v metóde **inArea,** triedy **Area.** Táto metóda na základe výpočtu ortodromy (kap. 4.3) rozhoduje, či skúmané miesto patrí, alebo nepatrí do oblasti, ktorej polomer je určený v definícii oblasti. V prípade, ak áno, tak je táto oblasť pridaná do zoznamu, ktorý je výstupom metody **checkLocation.** Po dokončení porovnávania objektu **Location** s oblasťami uloženými v objekte **list ,** skúma serviet počet vyhovujúcich oblastí.

#### **Zadaným súradniciam vyhovuje jedna oblasť**

V prípade, že je vyhovujúca oblasť len jedna, tak AS pošle klientovi SIP správu, ktorej položka **Content-Type** je nastavená na hodnotu **imsgps/inf o+area+one.** Dalšími, nemenej dôležitými informáciami nachádzajúcimi sa v správe sú názov nájdenej oblasti a informácie o nej. Názov a informácie o oblasti následne zobrazí v informačnom dialógu, ktorý sa vytvára ako inštancia objektu typu **Areaslnf oDialog**  (obr. 7.5 C).

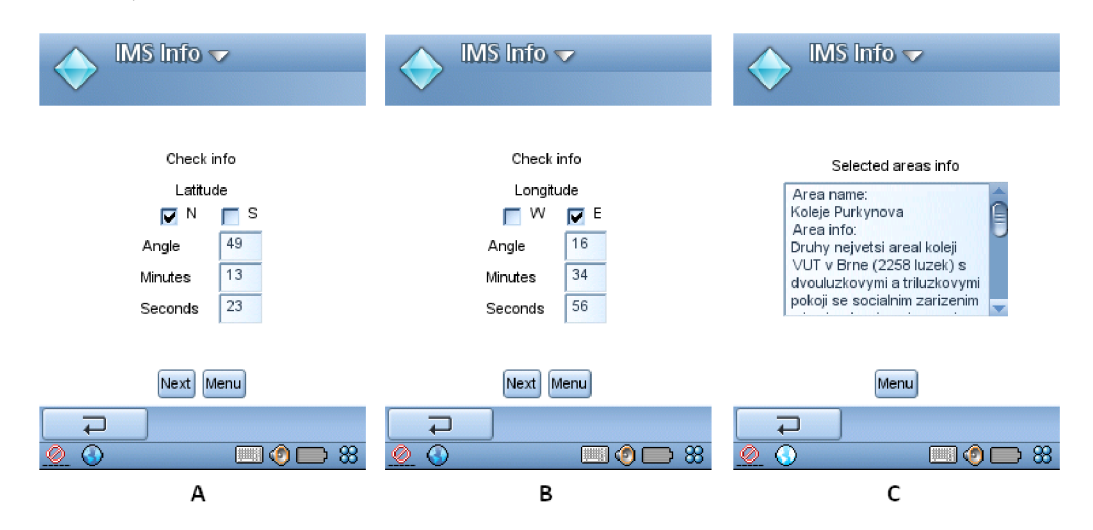

Obr. 7.5: Príklad overenia súradníc, pričom výsledkom hľadania je jedna oblasť

#### **Zadaným súradniciam vyhovuje viac ako jedna oblasť**

V prípade, ak je nájdených oblastí viac, pošle serviet aplikácii názvy vyhovujúcich oblastí napríklad v tvare Nazov prvej oblasti, Nazov druhej oblasti (obr. 7.4, správy č. 9 a 10). Klient si takto vytvorený zoznam názvov oblastí rozdelí pomocou definovanej metódy **spiitMesságe,** ktorej vstupnými parametrami sú textový reťazec, ktorý má byť rozdelený a reťazec na základe ktorého sa má vstupný reťazec rozdeľovať na jednotlivé reťazce, ktoré sú následne uložené do výstupného zoznamu typu **Vector.** Pomocou tohto objektu vytvorí aplikácia obrazovku, kde si užívateľ môže vybrať oblasti o ktorých informácie má záujem (obr. 7.6 D). Označením oblastí a odoslaním čísiel poradia oblastí v zozname odošle aplikácia SIP požiadavku (obr. 7.4, správy č. 11 a 12), na ktorú dostane odpoveď v podobe informácií o vybraných oblastiach (obr. 7.4, správa č. 13 a 15). Tie následne zobrazí v informačnom dialógu, ktorý sa vytvára ako inštancia objektu typu **Areaslnf oDialog** (obr. 7.6 E a F).

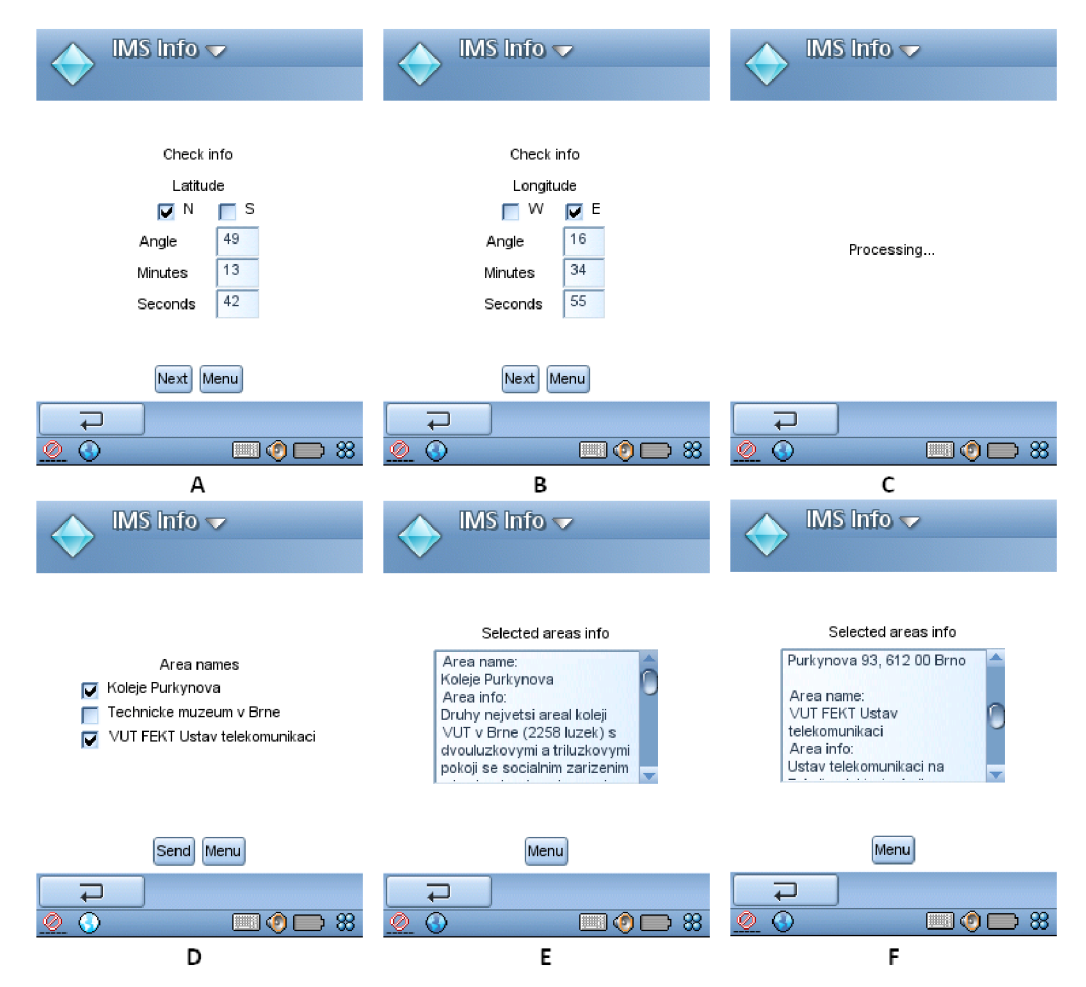

Obr. 7.6: Príklad overenia súradníc, pričom výsledkom hľadania je viacero oblastí

#### **Zadaným súradniciam nevyhovuje žiadna oblasť**

V prípade, že AS nenašiel žiadnu vyhovujúcu oblasť odošle SIP správu, ktorej položka **Content-Type=imsgps/inf o+empty.** Informačný dialóg zobrazí text oznamujúci, že nebola nájdená ani jedna vyhovujúca oblasť (obr. 7.7 C).

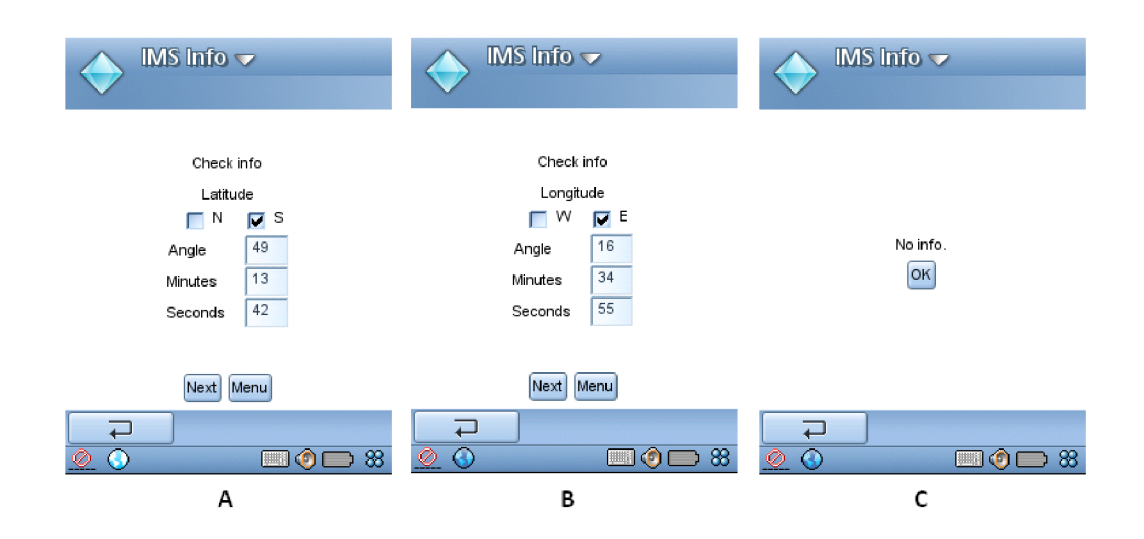

Obr. 7.7: Príklad overenia súradníc, pričom výsledkom hľadania nie je žiadna oblasť

Funkcia Check info je ukončená pomocou SIP požiadavku typu BYE (obr. 7.4, správy č. 14 a 16).

#### **Send info**

Proces pridania novej oblasti, zobrazuje vývojový diagram na obr. **7**.8. Bloky obsahujúce modrý text sú vykonávané na klientskej časti, bloky s červeným textom sú vykonávané na servrovej časti.

Uživatel' s využitím sprievodcu vytvoreného pomocou triedy **Sendlnf oDialog** zadáva informácie o pridávanej oblasti. Medzi informácie ktoré užívateľ zadáva pri vytváraní novej oblasti patria zemepisná dĺžka a šírka (obr. **7.9** A a B); polomer oblasti a doba platnosti oblasti (obr. **7.9** D); názov oblasti a informačný text o oblasti (obr. **7.9** E). Tie sa postupne, tak ako v prípade Check Info, ukladajú do pomocných premenných definovaných v triede **Sendlnf oDialog.** Overenie, či niektoré údaje nezabudol užívateľ zadať je rovnaké ako v predošlom prípade. Aj v tomto prípade sa proces komunikácie medzi klientom a AS začína po stlačení tlačidla **Send.** Vytvorený reťazec znakov môže mať napríklad tvar:

**N,,49,,13.8745,,E,,16,,34.8745,,0.5,,Názov,.Informácie,,600,** kde

- **N** severná zemepisná šírka,
- **49** stupne zemepisnej šírky,
- **13.8745** minúty zemepisnej šírky,
- **<sup>E</sup>** východná zemepisná dĺžka,
- **16** stupne zemepisnej dĺžky,
- **34.7097** minúty zemepisnej dĺžky,
- **0.5** polomer oblasti vyjadrený v kilometroch,
- **Názov** názov zadanej oblasti,
- **Informácie** informácie o zadanej oblasti,

**600** - doba aktuálnosti oblasti vyjadrená v sekundách.

Obr. **7.10** znázorňuje výsledok zachytenej komunikácie, pri pridávaní novej oblasti. IP adresy účastníkov komunikácie sú rovnaké ako v prípade obr. **7.4.** Princíp fun-

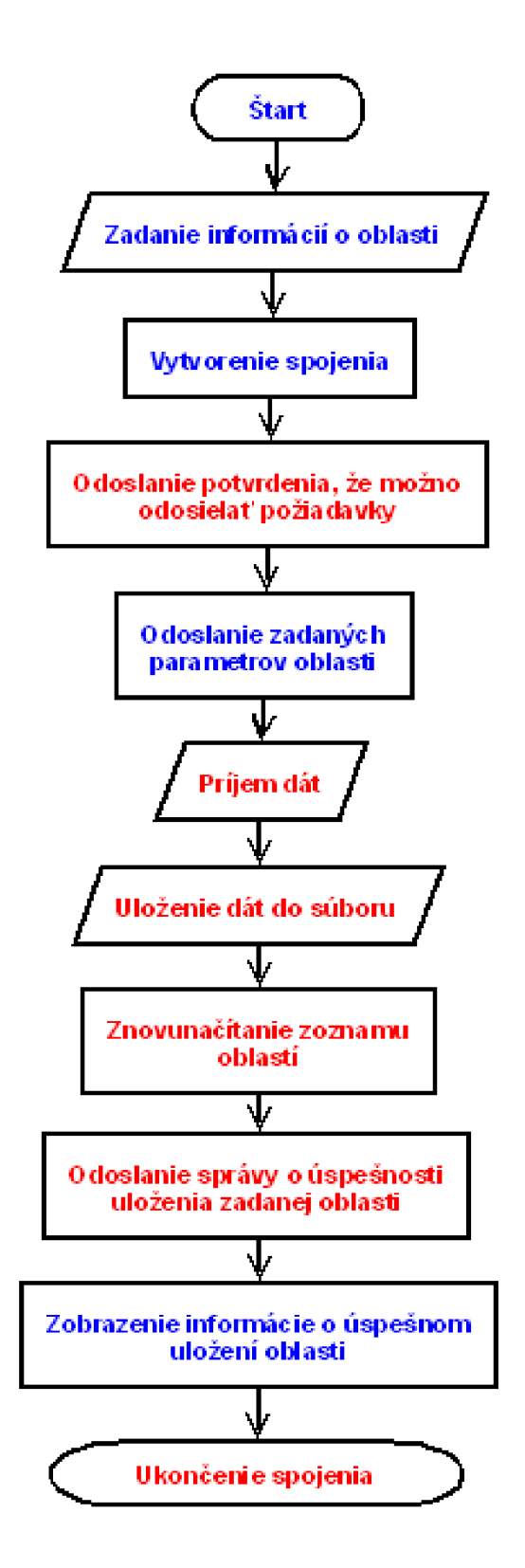

Obr. 7.8: Vývojový diagrama funkcie pre pridanie novej oblasti

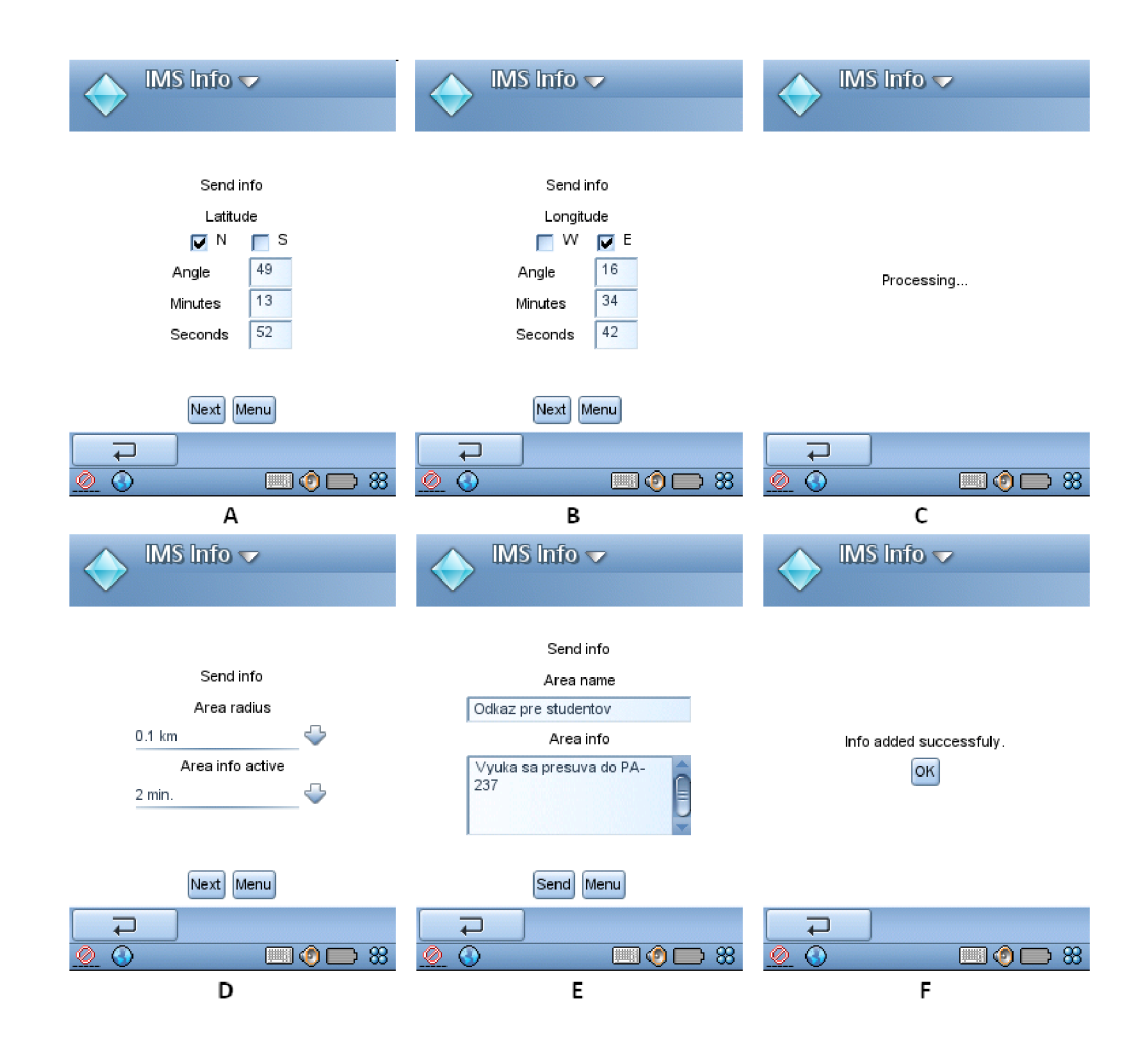

Obr. 7.9: Príklad pridania novej oblasti

govania je podobný ako pri funkcii Check Info. Po stlačení tlačidla Send sa vytvorí spojenie medzi užívateľom a AS (obr. 7.10, správy č. 1 a 2). Odpoveďou je SIP správa typu MESSAGE (obr. 7.10, správa č.4 a 6), ktorej položka Content-Type je nastavená na hodnotu imsgps/start a serviet ňou potvrdzuje, že je pripravený prijímať požiadavky aplikácie. Po prijatí tejto odpovede je zavolaná metóda addInfo, triedy ImsInfoClient a je odoslaná správa obsahujúca informácie o oblasti, ktoré užívateľ zadal pri jej vytváraní (obr. 7.10, správa č. 7 a 8). Server po prijatí SIP správy vyhodnotí jej položku Content-Type=imsgps/add+info ako žiadosť o pridanie novej oblasti. Oblasť uloží do súboru hneď potom, ako pridá k už zadaným informáciám, informáciu o čase pridania oblasti zistenej pomocou Java metódy System. currentTimeMillis(), ktorá vracia hodnotu počtu milisekúnd od dňa 1.1.1970. Následne je premenná list aktualizovaná a klientskej časti je odo-

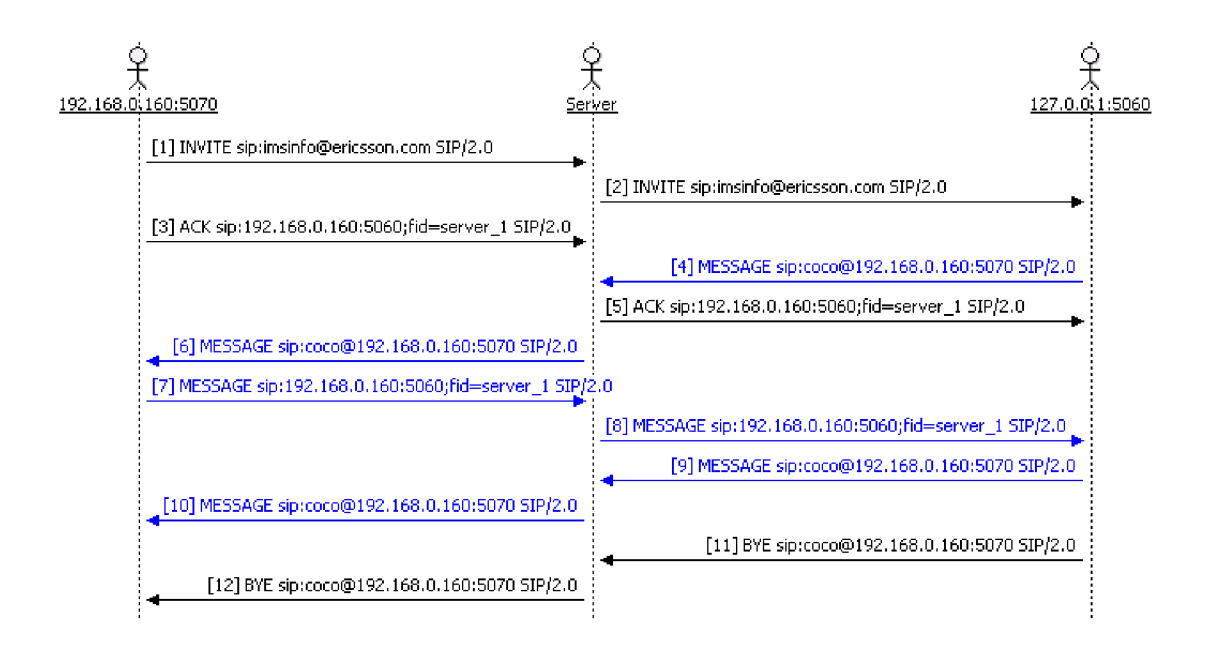

Obr. 7.10: Priebeh signalizácie pri pridaní novej oblasti, zachytený pomocou VT F (potvrdzujúce odpovede SIP 200 sú schované z dôvodu rozmerov obrázka)

slaná odpoveď (obr. 7.10, správa č. 9 a 10), že oblasť bola pridaná úspešne, o čom užívateľa informuje aplikácia informačným dialógom (obr. 7.9 F).

Následne je spojenie ukončené pomocou SIP požiadavku typu BYE (obr. 7.10, správa č. 11 a 12).

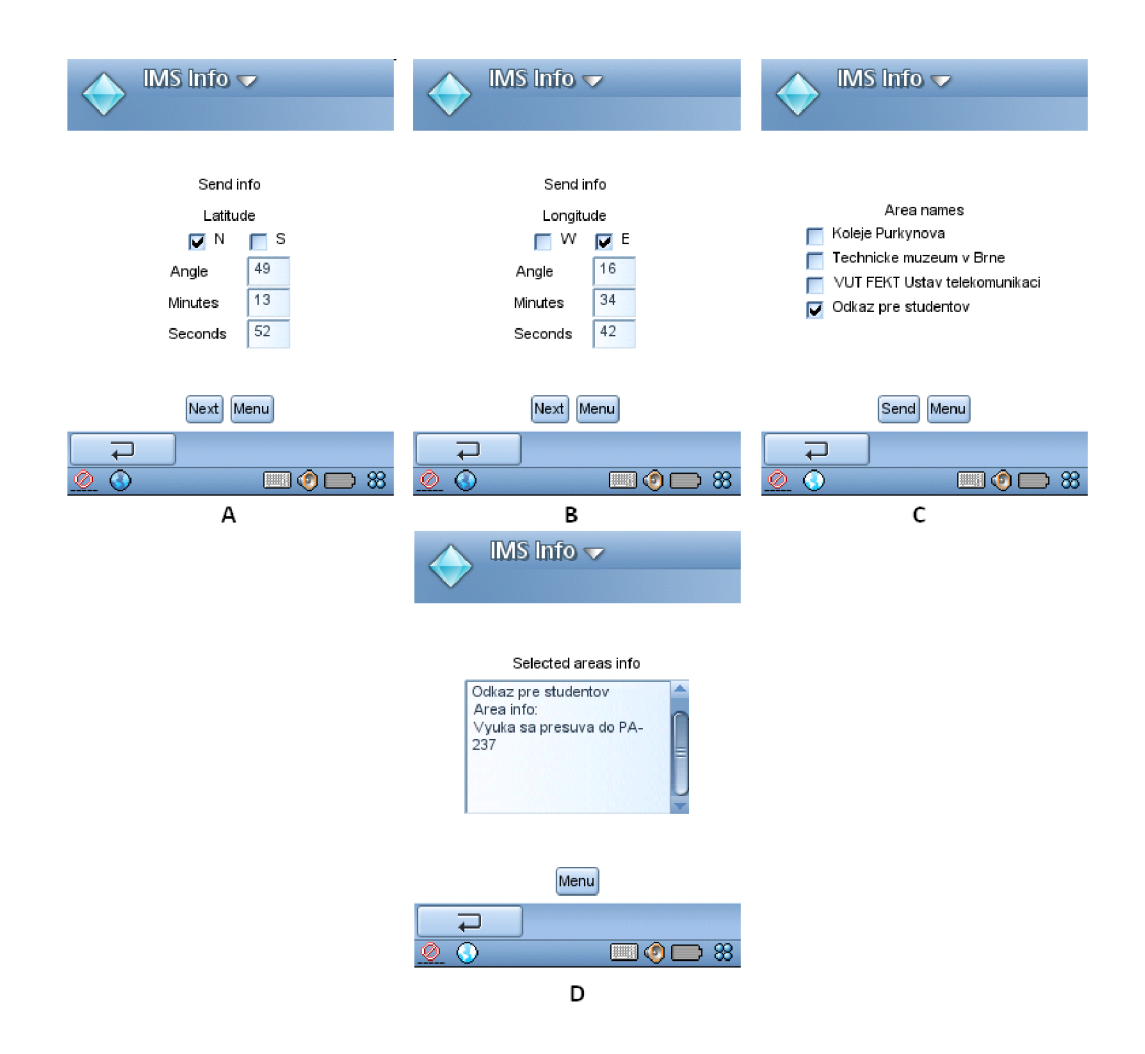

Obr. 7.11: Príklad overenia pridanej oblasti z obr. 7.9

## **8 ZÁVER**

Práca sa venovala oboznámeniu so systémom IMS. Na začiatok bola predstavená história vývoja tohto systému od počiatkov až do dnešnej podoby. Následne boli predstavené nové možnosti, ktoré systém IMS ponúka a boli popísané jednotlivé prvky architektúry skladajúcej sa z dvoch hlavných uzlov (CSCF a HSS) využívaných pri prístupe užívateľa do systému IMS a niekoľkých vedľajších využívaných, napríklad pri spracovaní prenášaného multimediálneho obsahu. Okrem architektúry boli spomenuté aj niektoré protokoly využívajúce sa v systéme IMS ako napríklad signalizačný protokol SIP a tzv. AAA protokol Diameter.

Ďalším bodom bolo predstavenie lokalizačného systému GPS a metódy pre výpočet vzdialenosti dvoch bodov, nachádzajúcich sa na jednej sférickej krivke, zvanej ortodroma.

Aby bolo možné vyvíjať výslednú službu, ktorá využíva systém IMS, bolo potrebné sa zoznámiť s vývojovým prostredím SDS od firmy Ericsson. Popis prostredia je uvedený v **5.** 

Teoretická časť sa venovala taktiež aj servletom, ktoré sú výraznou časťou vytvorenej služby, konkrétne vytvorená služba využíva serviet spracovávajúci správy protokolu SIP.

Posledná kapitola práce sa venovala vytvoreniu klientskej, serverovej časti služby, počiatočnému nastaveniu týchto častí, ale aj popisu nastavení blokov systému IMS a popisu vzájomnej interakcie oboch častí služby, tak pri overovaní informácie na základe zemepisnej polohy, ako aj popisu interakcie pri pridávaní novej oblasti do databázy už uložených oblastí.

## **LITERATÚRA**

- [1] POIKSELKÁ, Miikka, MAYER, Georg, KHARTABIL, Hisham, NIEMI, Aki. *The IMS: IP Multimedia Concepts and Services in the Mobile Domain.* England: John Wiley & Sons Ltd, ©2004. 376 s. ISBN 0-470-87113-X.
- [2] -. *Fundamentals of the IMS: IP multimedia subsystem.* Praha: Training Point ČVUT FEL 2007. 127 s.
- [3] -. Introduction to IMS. Ericsson [online], 2007 [cit. 2008-12-03]. Dostupný z WWW:  $\langle \text{http://www. ericsson.com/technology/whitepapers/8123_Intro_to-ims_a.pdf}\rangle$ .
- [4] NOVOTNÝ, Vít. *Studijní materiály kurzu Komunikační prostředky mobilních sítí: Přednáška 2008-3* [online]. Brno: VU T Brno, 2008, 5.12.2008 [cit. 2008-12-14]. Dostupný z WWW: <[https://www.vutbr.cz/elearning/mod/resource/view.php?id=53201>](https://www.vutbr.cz/elearning/mod/resource/view.php?id=53201).
- [5] PUŽMANOVÁ, Rita. *Protokol SIP ve zkratce.* LUPA [online], 2004 [cit. 2008-12-10] Dostupný z WWW: <[http://www.lupa.cz/clanky/protokol-sip-ve](http://www.lupa.cz/clanky/protokol-sip-ve-zkratce)[zkratce>.](http://www.lupa.cz/clanky/protokol-sip-ve-zkratce)
- [6] ČÍKA, Petr. *Multimediální služby*. Brno: VUT FEKT, 2007. 106 s.
- [7] FRENCH , Gregory T. *Understanding the GPS: An Introduction to the Global Positioning System.* 1st edition. Bethesda, MD: GeoResearch, Inc., 1996. 264 s. ISBN 0-9655723-0-7.
- [8] DALY, P. Navstar GPS and GLONASS: global satellite navigation systems. In *ELECTRONICS & COMMUNICATION EN-GINEERING JOURNAL.* [s.l.]:[s.n], 1993. Overview of Navstar GPS and GLONASS. s. 350-351. Dostupný z WWW:  $\langle$ [http://ieeexplore.ieee.org/stamp/stamp.jsp?arnumber=00285510>](http://ieeexplore.ieee.org/stamp/stamp.jsp?arnumber=00285510).
- [9] Drexel University. *Math Forum: Deriving the Haversine Formula* [online]. 1999 [cit. 2009-05-15]. Dostupný z WWW: <[http://mathforum.org/library/drmath/view/51879.html>](http://mathforum.org/library/drmath/view/51879.html).
- [10] SINNOTT, R.W.. Virtues of the Haversine. *Sky and telescope.* 12/1984, vol. 68, no. 2, s. 158.
- [11] -. *Ericsson Service Development Studio (SDS) J^.t Technical Product Description* Ericsson [online], 2008 [cit. 2008-12-03]. Dostupný z WWW:  $\langle \text{http://www.ericsson.com/mobilityworld/developerszonedown/downloads}/\langle \text{d} \rangle$ docs/ims\_poc/SDS\_41\_TechnicalDescription.pdf>.
- [12] BRANICKÝ, Marek. *Java Servlets - [Interval.cz](http://Interval.cz)* [online]. 2003 [cit. 2009-05-15]. Dostupný z WWW: <[http://interval.cz/serialy/java-servlets.html>](http://interval.cz/serialy/java-servlets.html).
- [13] -. *Package javax.serviet* Sun [online]. [1999] [cit. 2009-05-15]. Dostupný z WWW:  $\langle \text{http://java.sun.com/products/servlet/2.2/javadoc/index.html}\rangle$ .
- [14] -. *SDS 4-0 FD2 Installation Instructions* Ericsson [online]. [2008] [cit. 2008-12-10]. Dostupný z WWW: <http: / / [www.ericsson.](http://www.ericsson) com/developer / sub/open/technologies / ims\_poc / SDS\_4.0\_Installtions\_Instruction.pdf>.

#### **Third Generation Partnership Project (3GPP):**

- [TS 23.228] *IP Multimedia Subsystem (IMS); Stage 2*
- [TS 24.229] *Internet Protocol (IP) multimedia call control protocol based on Session Initiation Protocol (SIP) and Session Description Protocol (SDP); Stage 3*
- [TS 23.002] *Network architecture*

#### **Internet Engineering Task Force (IETF):**

[RFC 2543] HANDLEY , M. , SCHULZRINNE, H., SCHOOLER, E., ROSENBERG, J., *SIP: Session Initiation Protocol,* March 1999.

[RFC 3261] ROSENBERG, J., SCHULZRINNE, H., CAMARILLO, G., JOHNS-TON, A., PETERSON, J., SPARKS, R., HANDLEY, M., SCHOOLER, E. *SIP: Session Initiation Protocol,* June 2002.

**Java Specification Request (JSR):** 

[JSR 154] MORDANT, R. *Java™Servlet 2.5 Specification,* Sebtember 2007.

## **ZOZNAM SYMBOLOV, VELIČÍN A SKRATIEK**

3GPP Third Generation Partnership Project

- 3GPP2 Third Generation Partnership Project 2
- AAA Authentication, authorization and accounting
- AKA Authentication and key agreement
- A PI Application Programming Interface
- AS Application Server
- ATF Automatic Testing Framework
- AUC Authentication centre
- BGCF Breakout Gateway Control Function
- BICC Bearer Independent Call Control
- CCF Charging Collection Function
- CDMA Code Division Multiple Access
- CSCF Call Session Control Function
- DNS Domain Name System
- GPS Global Positioning System
- GSM Global System for Mobile communications
- GUI Graphical User Interface
- HLR Home Location Register
- HSS Home Subsriber Server
- HTTP Hyper Text Transfer Protocol
- I-CSCF Interrogating-Call Session Control Function
- ICP IMS Client Platform
- IDE Integrated Development Environment
- IETF Internet Engineering Task Force
- IFC Initial Filter Criteria
- IM-SSF IP Multimedia Service Switching Function
- IMEI International Mobile Equipment Identity
- IMPI IP Multimedia Private Identity
- IMPU IP Multimedia Public Identity
- IMS IP Multimedia Subsystem
- IMSI International Mobile Subscriber Identity
- IP Internet Protocol
- IPsec Internet Protocol security
- IPv4 Internet Protocol Version 4
- IPv6 Internet Protocol Version 6
- ISDN Integrated Services Digital Network
- ISUP ISDN User Part
- ITU International Telecommunication Union
- J2EE Java 2 Enterprise Edition
- JRE Java Runtime Enviroment
- JSR Java Specification Request
- JVM Java Virtual Machine
- LTE Long-Term Evolution
- MCS Master Station Control
- MGCF Media Gateway Controller Function
- MGW Media Gateway
- MRF Media Resource Function
- MRFC Media Resource Function Controller
- MRFP Media Resource Function Processor
- MSISDN Mobile Subscriber ISDN Number
- NAVSTAR Navigation Signal for Timing And Ranging
- OCS Online Charging System
- OSA SCS Open Service Access-Service Capability Server
- P-CSCF Proxy-Call Session Control Function
- PDF Policy Decision Function
- PGM Presence and Group Management
- PoC Push to Talk over Cellular
- PSI Public Service Identity
- PSTN Public Switched Telephone Network
- QoS Quality of Services
- RADIUS Remote Authentication Dial In User Service
- RSVP Resource Reservation Setup Protocol
- S-CSCF Serving-Call Session Control Function
- SAE System Architecture Evolution
- SCTP Stream Control Transmission Protoco
- SEG Security Gateway
- SDP Session Description Protocol
- SDS Ericsson Service Development Studio
- SIP Session Initiation Protocol
- SIP AS Session Initiation Protocol Application Server
- SIM Subscriber Identity Module
- SLF Subscriber Location Function
- SNMP Simple Network Management Protocol
- TA Test Agent
- TCP Transmission Control Protocol
- THIG Topology Hiding Inter-network Gateway
- TMSI Temporary Mobile Subscriber Identity
- UA User Agent
- UAC User Agent Client
- UAS User Agent Server
- U DP User Datagram Protocol
- UE User Equipment
- URI Uniform Resource Identifier
- VoIP Voice Over Internet Protocol
- VTF Visual Traffic Flow

## **ZOZNAM PRÍLOH**

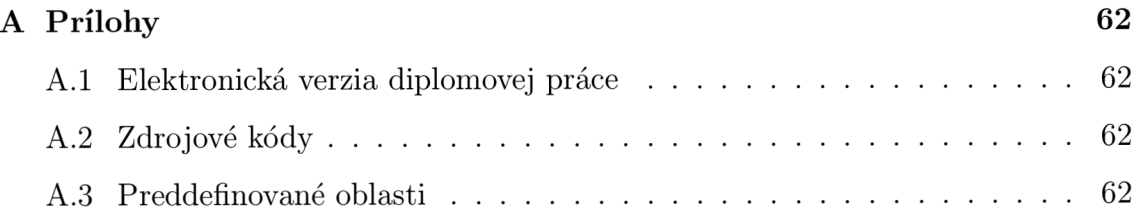

## **A PRÍLOHY**

## **A . l Elektronická verzia diplomovej práce**

Elektronická verzia diplomovej práce sa nachádza na priloženom CD v priečinku PDF.

## **A.2 Zdrojové kódy**

Zdrojové kódy vytvorenej služby sa nachádzajú na priloženom CD. V priečinku **Imslnf oClient** sa nachádza klientská časť služby a v priečinku **Imslnf oServlet,**  sa nachádza serverová časť služby.

## **A.3 Preddefinované oblasti**

V priečinku **Oblasti** sa nachádza textový súbor **areas.txt,** ktorý je potrebné nakopírovať do priečinka **conf ig** vytvoreného AS.